### **PEMODELAN DAN PERHITUNGAN KEMBALI RENCANA ANGGARAN BIAYA (RAB) GEDUNG UKM FISIP TAHAP 2 UNIVERSITAS LAMPUNG BERBASIS TEKNOLOGI** *BUILDING INFORMATION MODELLING* **(BIM)**

**(Skripsi)**

**Oleh MUHAMMAD AL FARABI NPM 1615011088**

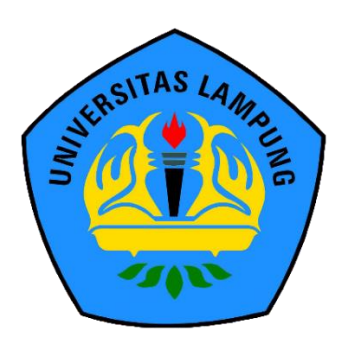

**JURUSAN TEKNIK SIPIL FAKULTAS TEKNIK UNIVERSITAS LAMPUNG BANDAR LAMPUNG 2023**

### **ABSTRAK**

### **PEMODELAN DAN PERHITUNGAN KEMBALI RENCANA ANGGARAN BIAYA (RAB) GEDUNG UKM FISIP TAHAP 2 UNIVERSITAS LAMPUNG BERBASIS TEKNOLOGI** *BUILDING INFORMATION MODELLING* **(BIM)**

#### **Oleh**

#### **MUHAMMAD AL FARABI**

Pesatnya perkembangan yang terjadi dalam sektor konstruksi dikarenakan sektor konstruksi merupakan bagian yang penting dalam pembangunan suatu negara. Perkembangan yang pesat dan tingkat kompleksitas proyek yang tinggi, menuntut pihak penyedia jasa konstruksi harus bekerja lebih efektif dan efisien. Saat ini perkembangan teknologi dan ilmu komunikasi mampu menjawab permasalahan tersebut, salah satunya adalah dengan menggunakan *Building Information Modelling* (BIM) yang memfasilitasi proses desain dan konstruksi yang lebih terintegrasi agar didapatkan hasil yang efisien. Tahapan metodologi penelitian: 1) Tahap Persiapan; 2) Tahap Pengumpulan Data; 3) Tahap Pemodelan 3D Dengan Autodesk Revit; 4) Tahap Pemeriksaan *Clash Check*; 5) Tahap Mengeluarkan Volume Pekerjaan; 6) Tahap Penyusunan Rencana Anggaran Biaya (RAB); 7) Tahap Penarikan Kesimpulan Dan Penyajian Hasil. Secara keseluruhan total selisih harga antara total harga menggunakan volume total pekerjaan yang terdapat pada *Bill of Quantity* (BoQ) menghasilkan total harga lebih besar dibandingkan dengan menggunakan volume total pekerjaan yang dihasilkan Autodesk Revit, dengan indikator sebagai berikut: Adanya kesalahan perhitungan berupa *human error*  dalam proses penyusunan RAB menggunakan volume total pekerjaan yang terdapat pada BoQ oleh konsultan perencana seperti kesalahan *double count material*. Dari penelitian ini dapat disimpulkan: 1) Pemodelan dengan Autodesk Revit sangatlah mempercepat pekerjaan perencanaan, dikarenakan sangat kompleks untuk diterapkan dalam berbagai macam proyek konstruksi; 2) Penggunaan BIM sangatlah efisien, dikarenakan adanya fasilitas integritas secara penuh; 3) *Output*  Volume yang dikeluarkan bisa memperkecil *human error* dalam perhitungan Volume Pekerjaan secara manual. Dengan memperkecil *human error* sangat berpengaruh pada profit kontraktor.

**Kata kunci**: *Building Information Modelling* (BIM), Autodesk Revit, Rencana Anggaran Biaya (RAB).

### *ABSTRACT*

## *REMODELLING AND RECALCULATION THE COST BUDGET PLAN*  **(RAB)** *OF THE* **UKM FISIP** *BUILDING PHASE* **2 LAMPUNG** *UNIVERSITY BASED ON BUILDING INFORMATION MODELLING* **(BIM)** *TECHNOLOGY*

*By*

### **MUHAMMAD AL FARABI**

*The rapid development that occurs in the construction sector is important because the construction sector is an important part of the development of a country. The rapid development and high level of project complexity require construction service providers to work more effectively and efficiently. Currently, the development of technology and communication science is able to answer these problems, one of which is by using Building Information Modeling (BIM), which facilitates a more integrated design and construction process in order to obtain efficient results. Stages of research methodology: 1) Preparatory stage; 2) Data collection stage; 3) 3D modelling stage with Autodesk Revit; 4) Clash Check examination stage; 5) Stage of releasing work volume; 6) Stage of preparing The Cost Budget Plan (RAB); 7) Stage of drawing conclusions and presenting results. Overall, the total price difference between the total price using the total volume of work contained in the Bill of Quantity (BoQ) results in a greater total price than using the total volume of work produced by Autodesk Revit, with the following indicators: There is a calculation error in the form of human error in the process of preparing the RAB using the total volume of work contained in the BoQ by planning consultants, such as material double-count errors. From this research, it can be concluded: 1) Modeling with Autodesk Revit greatly speeds up planning work because it is very complex to be applied to various construction projects; 2) The use of BIM is very efficient due to the full-integrity facility; and 3) Output volume issued can minimize human error in calculating work volume manually. Minimizing human error greatly affects the contractor's profit.*

*Keywords: Building Information Modelling* (BIM), Autodesk Revit, *The Cost Budget Plan* (RAB).

### **PEMODELAN DAN PERHITUNGAN KEMBALI RENCANA ANGGARAN BIAYA (RAB) GEDUNG UKM FISIP TAHAP 2 UNIVERSITAS LAMPUNG BERBASIS TEKNOLOGI** *BUILDING INFORMATION MODELLING* **(BIM)**

**Oleh**

### **MUHAMMAD AL FARABI 1615011088**

**Skripsi**

### **Sebagai Salah Satu Syarat untuk Mencapai Gelar SARJANA TEKNIK**

**Pada**

**Jurusan Teknik Sipil Fakultas Teknik Universitas Lampung**

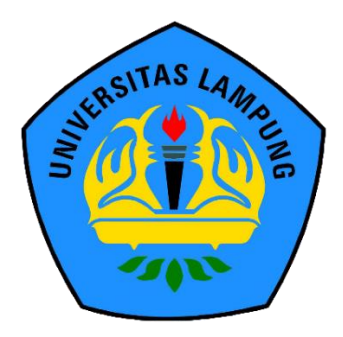

**FAKULTAS TEKNIK UNIVERSITAS LAMPUNG BANDAR LAMPUNG 2023**

**Judul Skripsi** 

PEMODELAN DAN PERHITUNGAN KEMBALI RENCANA ANGGARAN BIAYA (RAB) GEDUNG UKM FISIP TAHAP 2 UNIVERSITAS LAMPUNG **BERBASIS TEKNOLOGI BUILDING INFORMATION MODELLING (BIM)** 

Nama Mahasiswa

: Muhammad  $\mathcal{A}$  Farabi

: 1615011088 Nomor Pokok Mahasiswa

Program Studi

: Teknik Sipil

Fakultas

: Teknik

### **MENYETUJUI**

1. Komisi Pembimbing

Hasti Riakara Husni, S.T., M.T. 19740530 200012 2 001

Ir. Amril Ma'ruf Siregar, S.T., M NIP 19850228 201212 1 001

2. Kefua Program Studi S1 Teknik Sipil

Ir. Laksmi Irianti, M.T. Muhammad Karami, S.T., M.Sc., Ph.D. NIP 19620408 198903 2 001 NIP 19720829 199802 1 001

3. Ketua Jurusan Teknik Sipi

### **MENGESAHKAN**

### 1. Tim Penguji

Ketua

LEUNG UNIVER **PUNG UNIVER** 

**APUNG LINIVER IPUNG UNIVER** MPUNGJUNIVI

: Hasti Riakara Husni, S.T., **M.T.** 

Sekretaris

: Ir. Amril Ma'ruf Siregar, S.T

**PUI Penguji** Bukan Pembimbing: Bayzoni, S.T., M.T.

akultas Teknik 2. Dekan JER<sub>RO</sub>

> Eng. Ir. Helmy Fitriawan, S.T., M.Sc. J Dr. NIP 19750926 200112 1 002

**TAS LAMPUNG UNIV** Tanggal Lulus Ujian Skripsi: 09 Juni 2023 TAS LAMPUNG

#### **PERNYATAAN**

Saya yang bertanda tangan di bawah ini:

: Muhammad Al Farabi Nama

**NPM** : 1615011088

Prodi/Jurusan: S1/Teknik Sipil

: Teknik Fakultas

: Pemodelan dan Perhitungan Kembali Rencana Anggaran Biaya Judul (RAB) Gedung UKM FISIP Tahap 2 Universitas Lampung

Berbasis Teknologi Building Information Modelling (BIM)

Dengan ini menyatakan bahwa skripsi ini benar-benar karya saya sendiri. Sepanjang pengetahuan saya tidak terdapat karya yang ditulis atau diterbitkan orang lain kecuali sebagai acuan atau kutipan dengan mengikuti tata penulisan karya ilmiah yang telah ditetapkan. Ide penelitian didapat dari pembimbing I, oleh karena itu baik atas data penelitian berada pada saya dan pembimbing I, Ibu Hasti Riakara Husni, S.T., M.T.

Apabila di kemudian hari ternyata ditemukan adanya ketidakbenaran, saya bersedia menanggung akibat dan sanksi yang berlaku.

> Bandar Lampung, 09 Juni 2023 **Muhammad Al Farabi**

NPM 1615011088

### **RIWAYAT HIDUP**

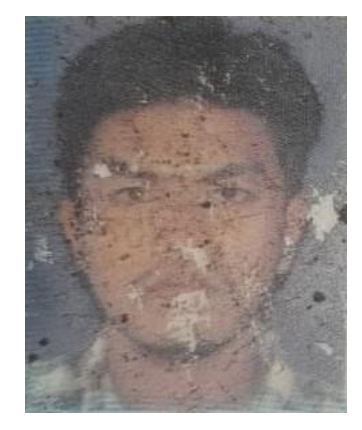

Penulis bernama lengkap Muhammad Al Farabi. Penulis dilahirkan di Kota Bandar Lampung pada tanggal 12 April 1998, sebagai anak tunggal dari pasangan Bapak Herman Darwis dan Ibu Evi Mahdaniar.

Penulis memulai jenjang pendidikan dari Pendidikan Taman Kanak-Kanak di TK Kartini Kota Bandar

Lampung yang diselesaikan pada tahun 2004, Sekolah Dasar di SD Negeri 2 Rawa Laut Kota Bandar Lampung yang diselesaikan pada tahun 2010, Sekolah Menengah Pertama di SMP Negeri 4 Kota Bandar Lampung yang diselesaikan pada tahun 2013, dan pendidikan Sekolah Menengah Atas di SMA Yayasan Pembina Unila Kota Bandar Lampung yang diselesaikan pada tahun 2016. Penulis terdaftar sebagai mahasiswa Program Studi S-1 Matematika Fakultas MIPA Universitas Lampung pada tahun 2016 melalui jalur Seleksi Nasional Masuk Perguruan Tinggi Negeri (SNMPTN), kemudian penulis terdaftar sebagai mahasiswa Program Studi S-1 Teknik Sipil Fakultas Teknik Universitas Lampung pada tahun 2017 melalui jalur Alih Prodi.

Selama menjadi mahasiswa, penulis aktif dan pernah menjadi Anggota Departemen Kaderisasi di Himpunan Mahasiswa Teknik Sipil (HIMATEKS) Universitas Lampung periode 2018/2019. Kemudian pada periode 2019/2020 penulis menjadi Kepala Departemen Kaderisasi di Himpunan Mahasiswa Teknik Sipil (HIMATEKS) Universitas Lampung. Penulis juga pernah berpartisipasi dalam acara *Civil Brings Revolution* pada tahun 2019 sebagai anggota humas dan tahun 2020 sebagai anggota humas.

Dalam pengaplikasian ilmu di bidang teknik sipil penulis juga telah melaksanakan Kerja Praktik selama 3 bulan (01 Agustus 2020 s/d 01 November 2020) di Proyek Pembangunan Gedung Rektorat UIN Raden Intan Lampung (Proyek 6 In 1 SBSN) yang dipercayakan oleh pihak UIN Raden Intan Lampung kepada KSO ADHI ABIPRAYA yang bergerak di bidang Kontraktor Pelaksana dan dibantu oleh PT. Yodya Karya (Persero) sebagai Konsultan Pengawas.

Penulis telah mengikuti Kuliah Kerja Nyata (KKN) di Kelurahan Tanjung Gading, Kecamatan Kedamaian, Kota Bandar Lampung selama 40 hari dalam periode I pada tahun 2021.

Selanjutnya, penulis mengambil tugas akhir untuk skripsi pada tahun 2021, dengan judul "Pemodelan dan Perhitungan Kembali Rencana Anggaran Biaya (RAB) Gedung UKM FISIP Tahap 2 Universitas Lampung Berbasis Teknologi *Building Information Modelling* (BIM)".

### **MOTTO**

## *"WHO SAFE YOU FROM THE DEEPEST BLUE OCEAN, THEN GIVE HER…THE BLUE DIAMOND"* **(Muhammad Al Farabi)**

*"Adab tertinggi dari orang yang berkualitas adalah cara dia memperlakukan orang lain"*

**(Muhammad Al Farabi)**

*"Berbuat baiklah kepada siapapun, urusan manusia itu harus berbuat baik kembali kepadamu itu bukan urusanmu"*

**(Muhammad Al Farabi)**

*"Jangan pernah sebut langkah baikmu sebagai suatu khayalan, terus lakukan langkah baik itu secara berulang-ulang sampai menjadi kenyataan"* **(Muhammad Al Farabi)**

*"Yaa Allah sesungguhnya Engkau Maha yang Aku percaya, Tolong permudahlah segala urusanku, urusan kedua orang tuaku, serta urusan segala orang-orang yang aku sayangi dan orang-orang yang menyayangiku. Permudahlah kami seperti apa yang Engkau kehendaki"*

#### **(Muhammad Al Farabi)**

*"Wahai Rasulullah, siapa yang paling berhak aku perlakukan dengan baik? Nabi menjawab: Ibumu. Lalu siapa lagi? Nabi menjawab: Ibumu. Lalu siapa lagi? Nabi menjawab: Ibumu. Lalu siapa lagi? Nabi menjawab: Ayahmu, lalu yang lebih dekat setelahnya dan setelahnya"*

**(HR. Al Bukhari)**

# PERSEMBAHAN

### **Bismillahirrahmanirrahim**

*Alhamdulillahirabil'alamin*, Puji sukur kepada Allah SWT yang selalu memberikan berkahnya kesetiap langkah perjalanan hidupku. Shalawat sertasalam tak lupa saya haturkan kepada nabi tercinta

Nabi Muhammad SAW

Dan

### **Saya persembahkan karya tulis ini kepada:**

### **Ayah dan Mamah Tercinta**

Terima kasih atas dukungan, kasih sayang serta doa Ayah dan Mamah yang tidak pernah putus untuk Abi, sehingga Abi dapat menyelesaikan skripsi ini.

### **Pacarku**

Terima Kasih kepada Pacarku Delva Julianti yang selalu memberikan dukungan dan semangat untuk menyelesaikan skripsi ini.

#### **Bapak dan ibu Dosen**

Terima kasih atas ilmu yang telah bapak dan ibu berikan, semoga jasa Bapak dan Ibu dapat membawa keberkahan.

### **Teknik Sipil Angkatan 2017 Universitas Lampung**

Terima kasih atas segala cerita suka duka dan dukungan teman-teman himapir 2017, semoga kita semua menjadi orang yang sukses aamiinn. Kita pernah mencium tanah Way Lima yang sama.

## **SANWACANA**

Puji syukur Penulis ucapkan kepada Allah SWT yang telah memberikan rahmat serta hidayah-Nya sehingga Penulis dapat menyelesaikan skripsi dengan judul "Pemodelan dan Perhitungan Kembali Rencana Anggaran Biaya (RAB) Gedung UKM FISIP Tahap 2 Universitas Lampung Berbasis Teknologi *Building Information Modelling* (BIM)" dalam rangka memenuhi salah satu syarat untuk memperoleh gelar Sarjana Teknik di Universitas Lampung.

Dalam kesempatan ini, penulis mengucapkan terima kasih kepada:

- 1. Allah SWT dan Nabi Muhammad SAW beserta para sahabat-sahabatnya.
- 2. Kedua orang tua, Ayah Herman Darwis dan Mamah Evi Mahdaniar tercinta. Terima kasih atas segala doa, cinta dan kasih sayang, dukungan dan semangat serta perhatian dan kepercayaan yang selalu diberikan yang tidak akan mampu penulis balas segala jasa dan kebaikannya sampai kapanpun. semoga Allah SWT selalu memberikan perlindungan, pengampunan dosa, dan keberkahan sebagai balasan atas segala jasa dan kebaikan ayah dan mamah tercinta.
- 3. Kepada Pacarku Delva Julianti, terima kasih telah menjadi sosok rumah kedua yang selama ini menjadi tempat aku untuk pulang. Terima kasih selalu nemenin aku dalam titik apapun, selalu menjadi tempat aku cerita apapun itu, dan disaat semua orang menjauh cuma Kamu, Ayah dan Mamah yang menjadi alasan terkuat aku untuk melanjutkan semuanya. Jika diizinkan oleh Allah SWT, kamu orang yang pantas untuk mendapatkan "*The Blue Diamond*". Terima kasih telah berkontribusi banyak dalam penulisan skripsi ini, meluangkan baik tenaga, pikiran,

motivasi, materi maupun moril dan senantiasa sabar menghadapi aku. Terima kasih sudah menjadi bagian perjalanan aku hingga waktu ini. Semoga kedepannya kita bisa merealisasikan mimpi-mimpi kita yang masih banyak belum terwujud.

- 4. Saudara-saudaraku tersayang, yang senantiasa memberikan semangat dan dukungan baik tenaga, pikiran, motivasi, materi maupun moril kepada penulis dalam menyelesaikan skripsi ini.
- 5. Bapak Dr. Eng. Helmy Fitriawan, S.T., M.Sc., selaku Dekan Fakultas Teknik,Universitas Lampung.
- 6. Ibu Ir. Laksmi Irianti, M.T., selaku Ketua Jurusan Teknik Sipil, Fakultas Teknik, Universitas Lampung.
- 7. Bapak Muhammad Karami, S.T., M.Sc., Ph.D., selaku Ketua Program Studi S1 Teknik Sipil.
- 8. Ibu Hasti Riakara Husni, S.T., M.T., selaku dosen pembimbing pertama penulis. Terima kasih atas ilmu, masukan, ide serta saran yang sangat membangun terutama dalam proses menyelesaikan skripsi ini, terima kasih juga atas kebaikan serta segala pengertian dan kesabaran selama proses menyusun tulisan ini. Semoga segala kebaikan ibu akan selalu membawa keberkahan.
- 9. Bapak Ir. Amril Ma'ruf Siregar, S.T., M.T., selaku dosen pembimbing kedua penulis. Terima kasih bapak sudah bersedia membimbing, mengarahkan dan memberikan ide dalam penyusunan skripsi.
- 10. Bapak Bayzoni, S.T., M.T., selaku dosen penguji yang selalu mampu memberikan pengetahuan baru, masukan, serta kritik yang sangat bermanfaat baik dalam proses perkuliahan maupun dalam proses penyusunan skripsi ini. Semoga segala kebaikan bapak akan selalu membawa keberkahan.
- 11. Seluruh dosen Program Studi S1 Teknik Sipil atas semua ilmu pengetahuan dan didikannya selama masa perkuliahan. Serta seluruh staff akademisi mbak suci, mbak ida, mas kemi dan mbak putri yang telah banyak membantu penulis.
- 12. Saudara-Saudara tersayang yang kerap memberi dukungan sampai

penulis menyelesaikan skripsi ini: Felix Aleksandro Doloksaribu dan Rama Syuhada yang senantiasa mendengarkan keluh kesah hidup saya.

- 13. Rekan-rekan tersayang penulis menyelesaikan perjalanan kuliah ini: Grup Atlit Mobile Legend (Ranta, Theo, Arbi, Rian, Abiyyu, Aldo, Ardi, Cahyo, Dimas, Maung, Cobra, Sehang, Indra, Sehang, Damas).
- 14. Rekan-rekan satu judul skripsi BIM: Rama Syuhada (2017), Bagoes Stiawan, Cen Sianipar, Chindrika Kumara Sungkai (2016), Rere Reviana, Jeane Ayu Claudia, Putri Ferira Zumarnis, yang senantiasa berbagi ilmu dan saran selama penyusunan skripsi ini.
- 15. Komti: I. Wayan Deva Aryana, Ketuplak: Goentur Permata Hanafi, Kahim: Fahrizal, Wakahim: Ardo Saputra, serta seluruh teman-teman yang telah mengukir indah rangkaian acara himpunan selama kuliah.
- 16. Kawan-kawan angkatan 2017 yang telah sama-sama berjuang, maaf jika penulis tidak bisa menyebutkan satu-persatu.
- 17. Abang-abang dan mba-mba angkatan 2013, 2014, dan 2015, kakakkakak angkatan 2016, jim angkatan 2018, adik-adik angkatan 2019, 2020 dan angkatan seterusnya yang telah membuat cerita dalam garis hidup saya yang tidak bisa saya ceritakan secara singkat.

Penulis menyadari bahwa skripsi ini masih terdapat banyak kekurangan. Besar harapan penulis agar skripsi ini dapat bermanfaat bagi pembaca.

> Bandar Lampung, 06 Mei 2023 Penulis

Muhammad Al Farabi

## **DAFTAR ISI**

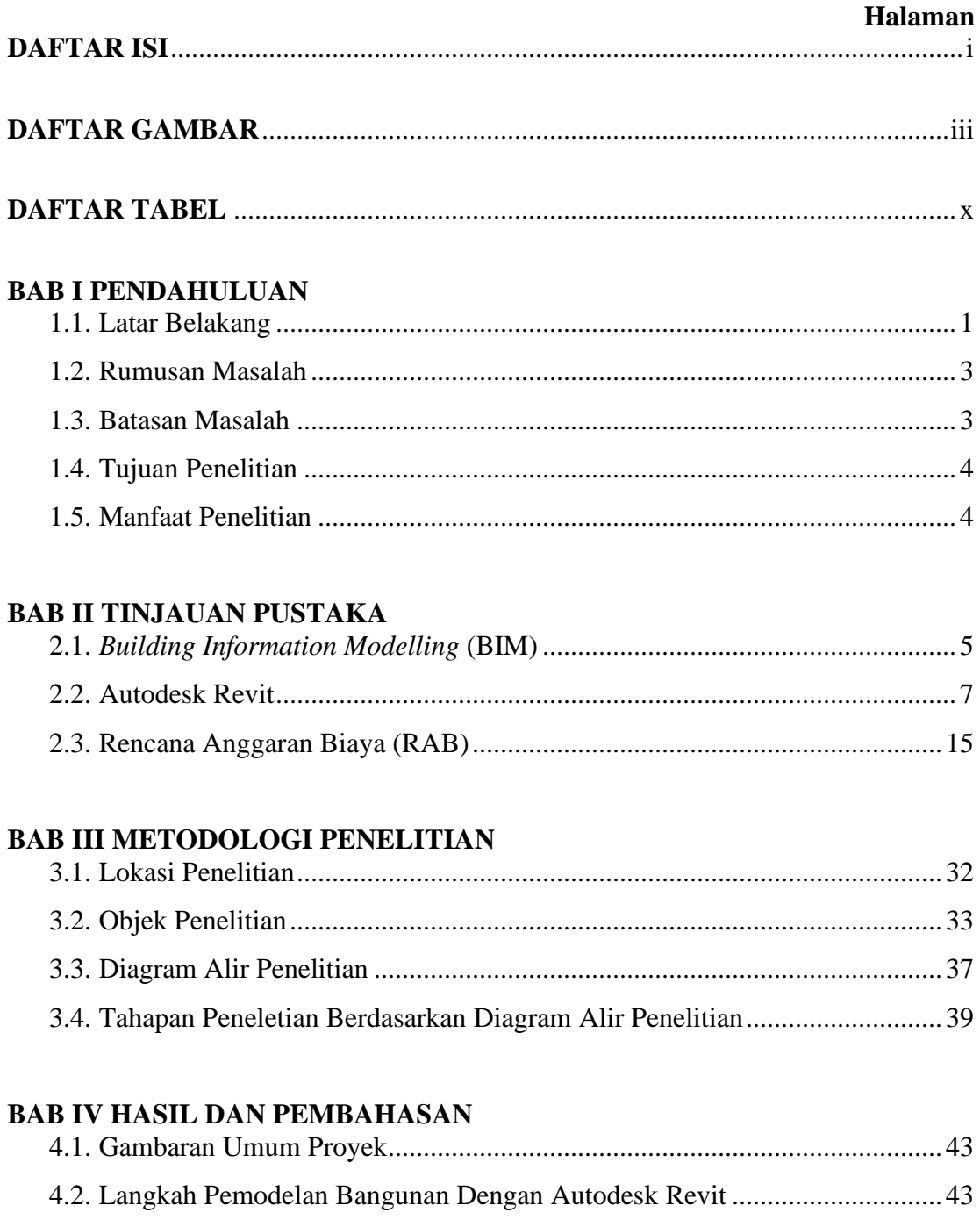

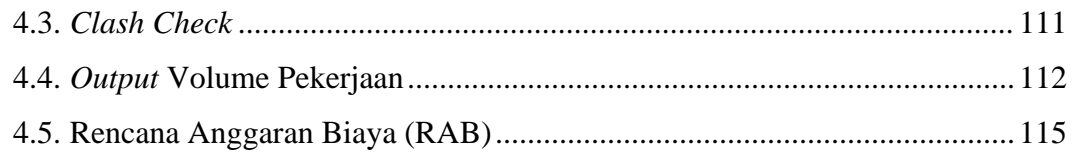

### <span id="page-15-0"></span>**BAB V KESIMPULAN DAN SARAN**

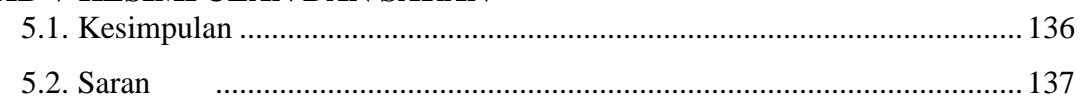

### **DAFTAR PUSTAKA**

### **LAMPIRAN**

### **DAFTAR GAMBAR**

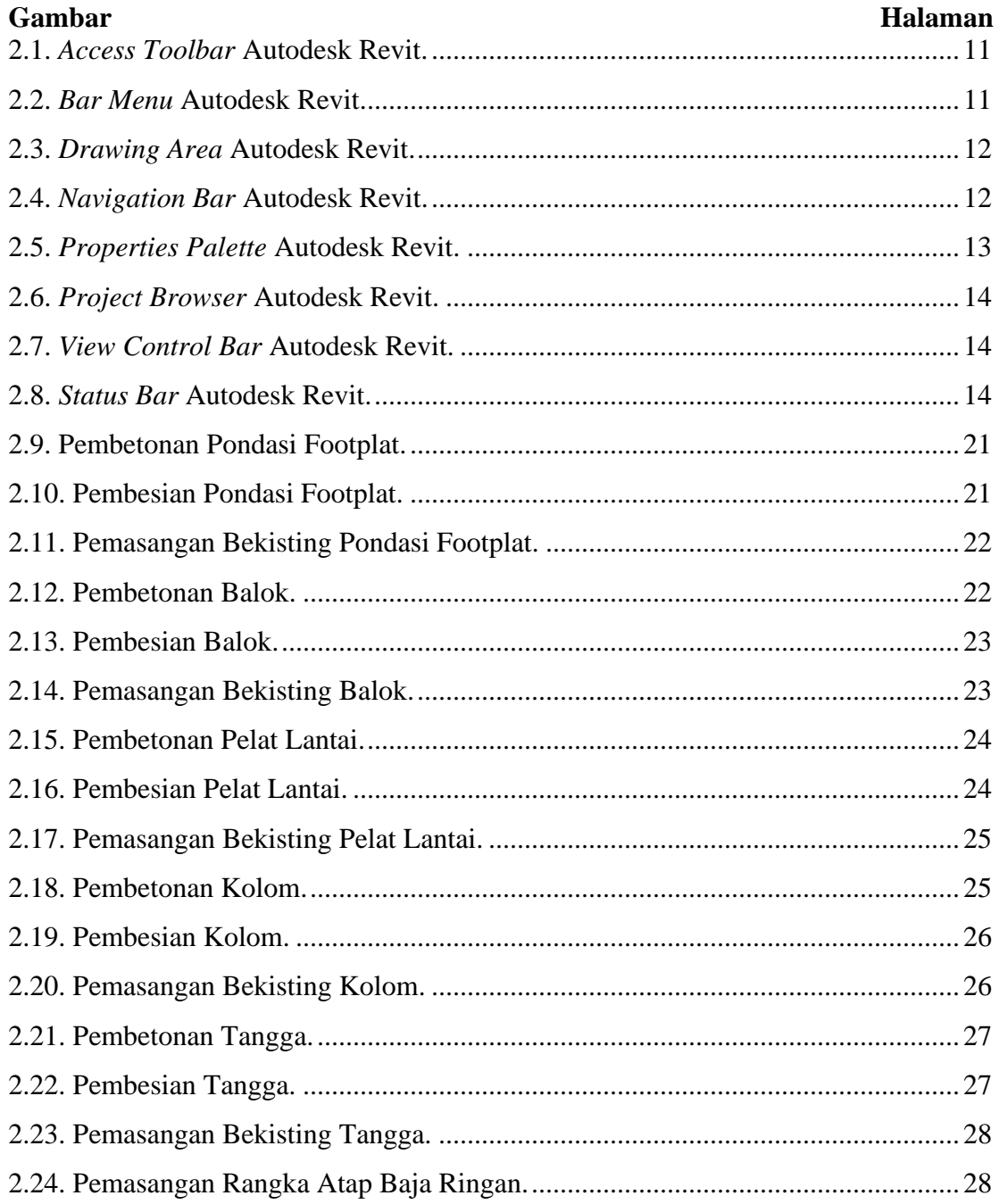

<span id="page-17-0"></span>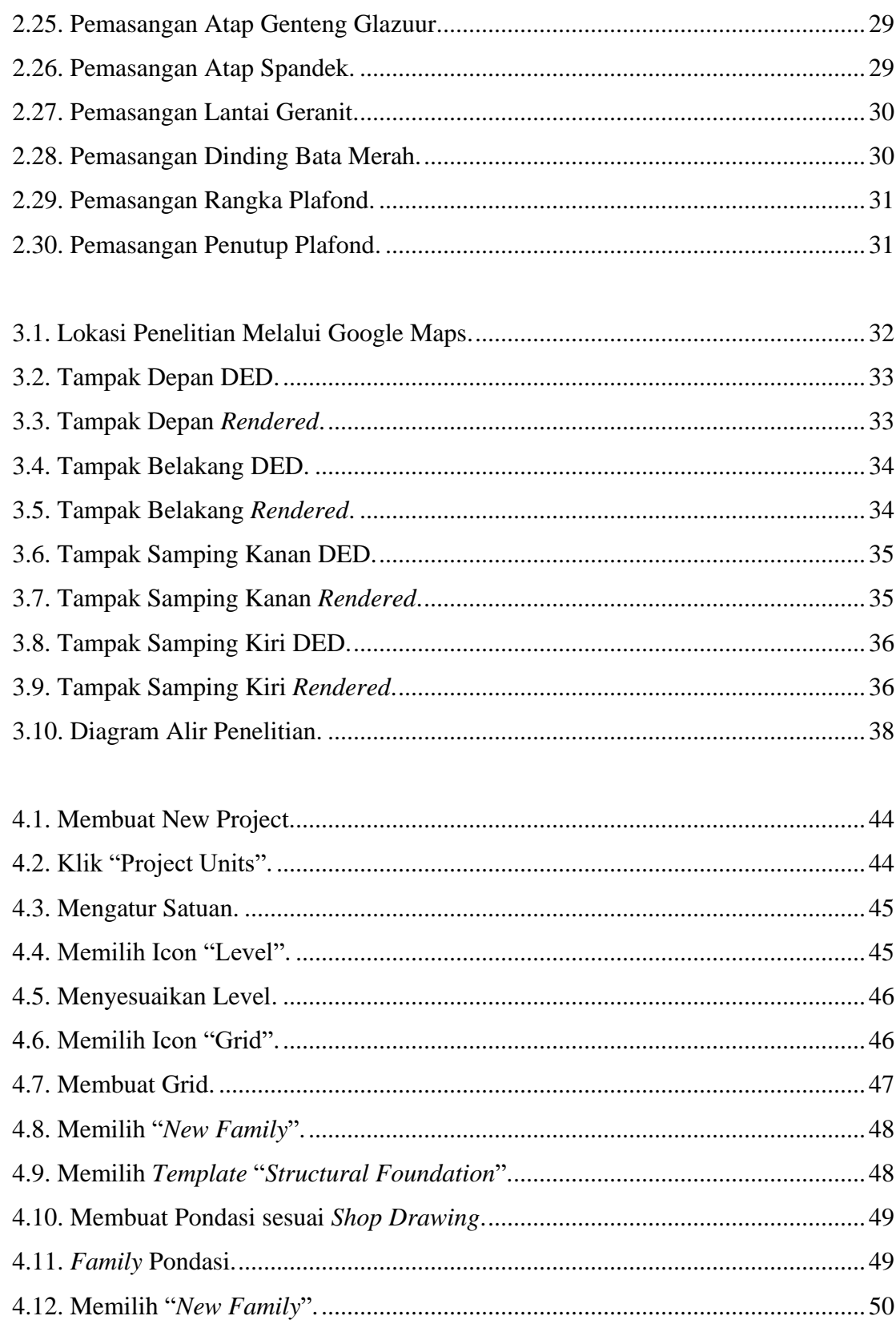

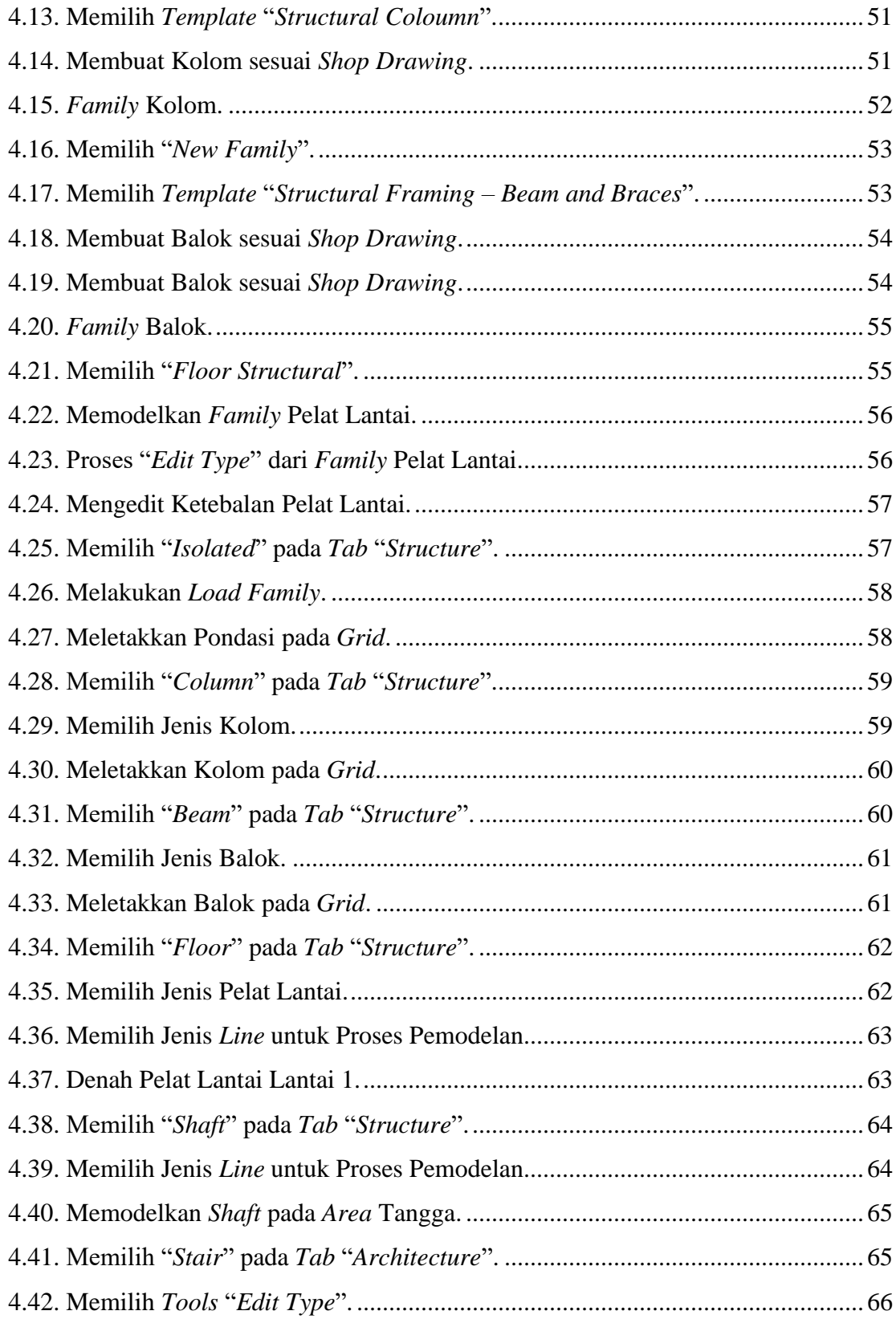

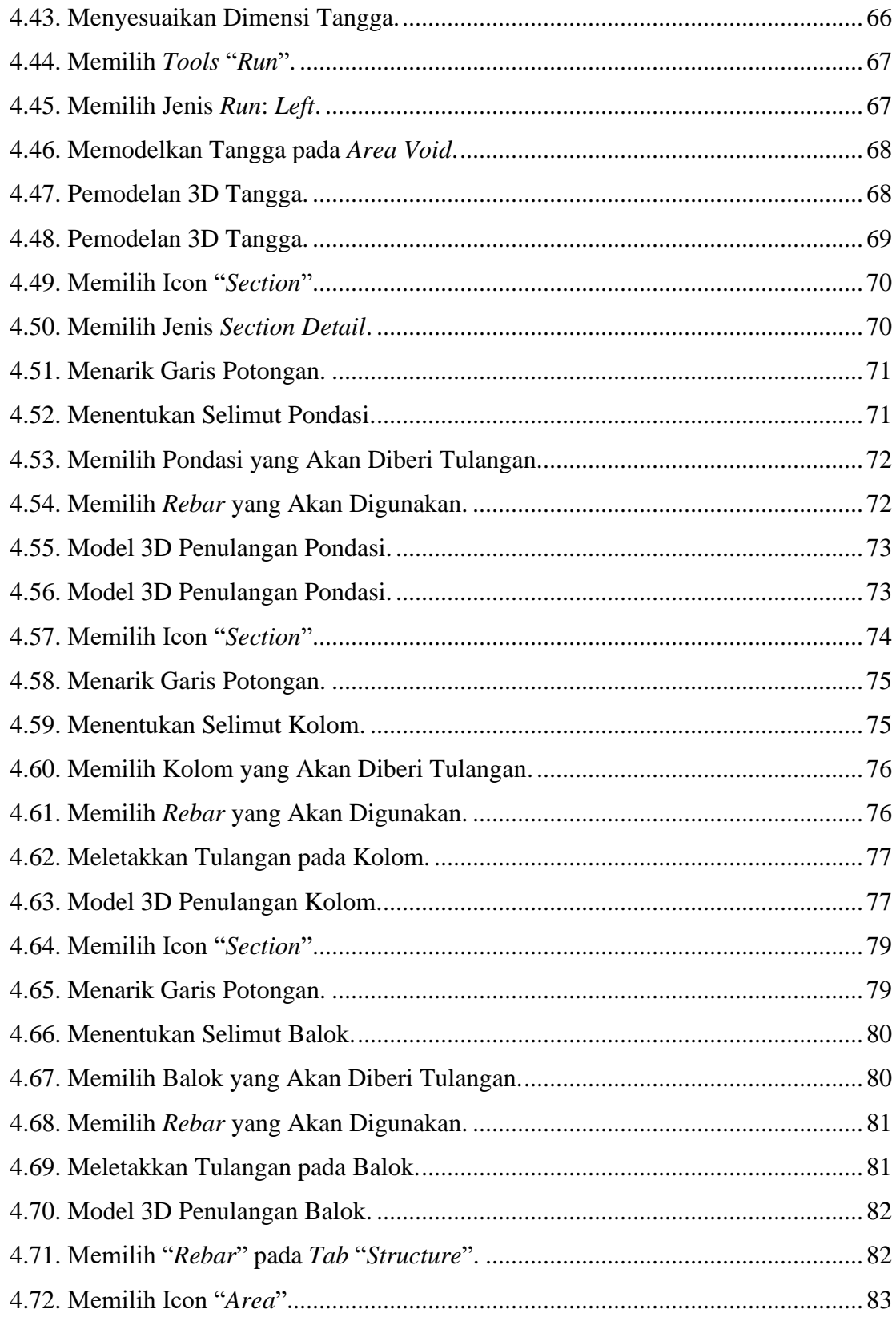

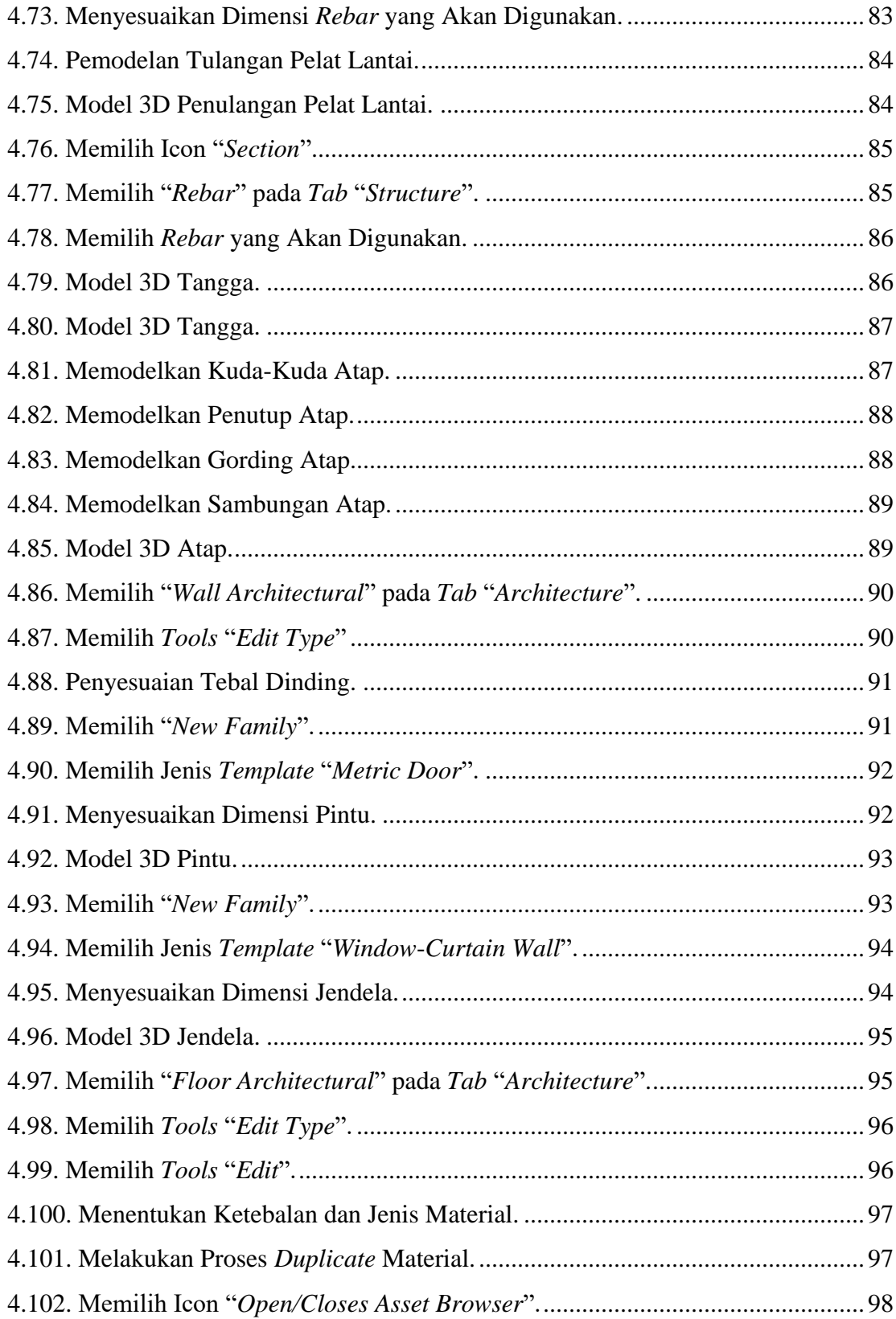

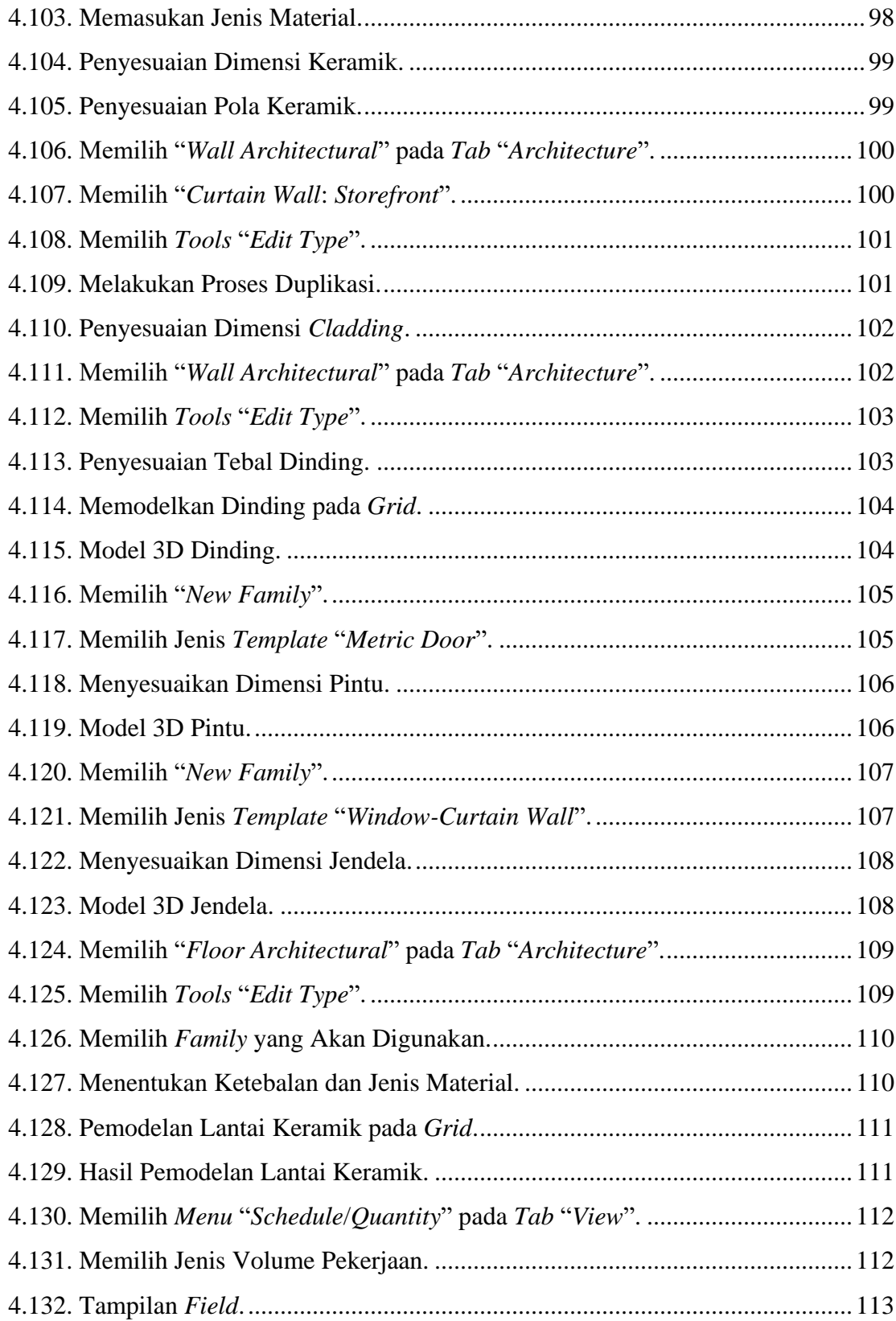

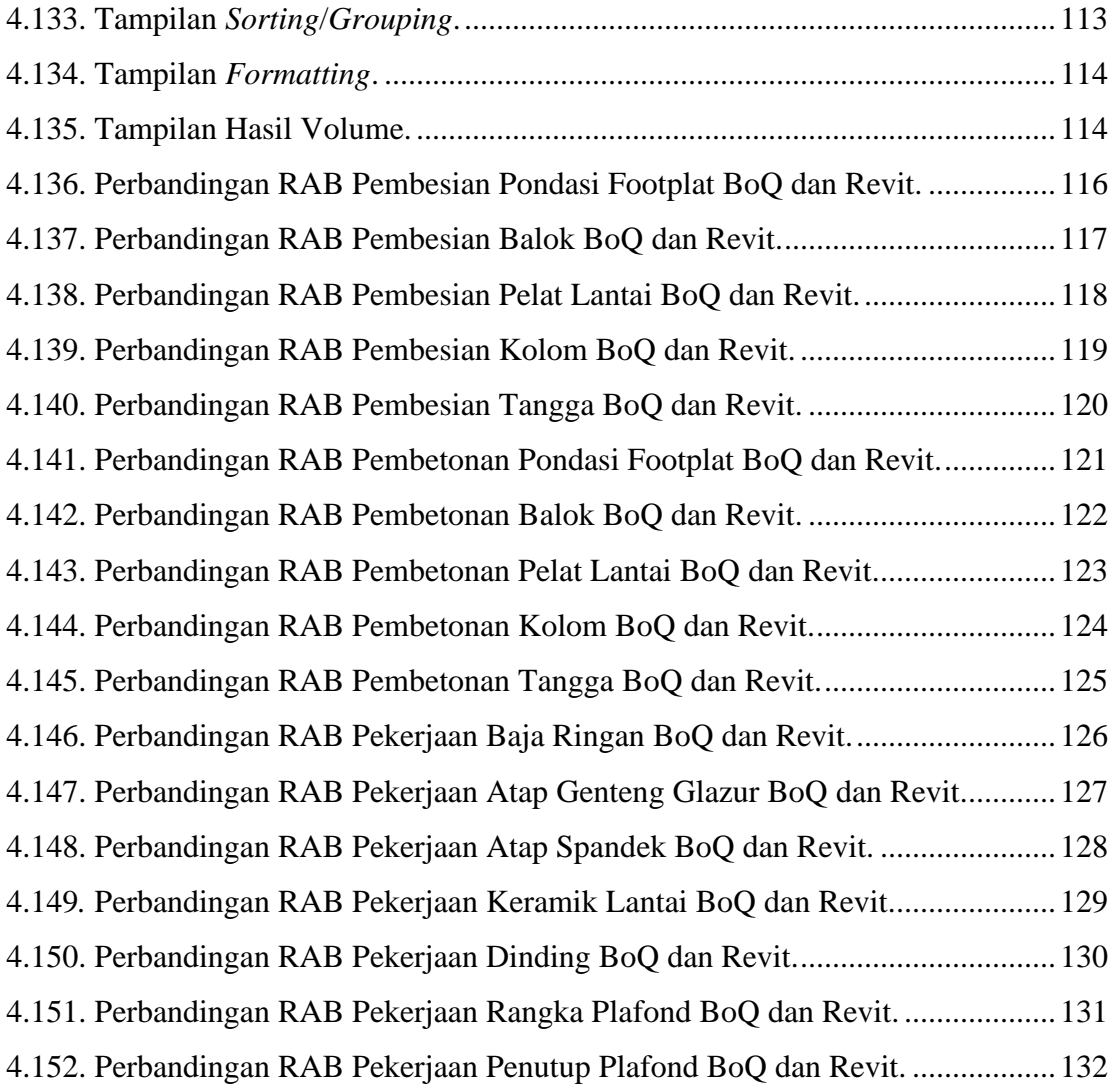

## **DAFTAR TABEL**

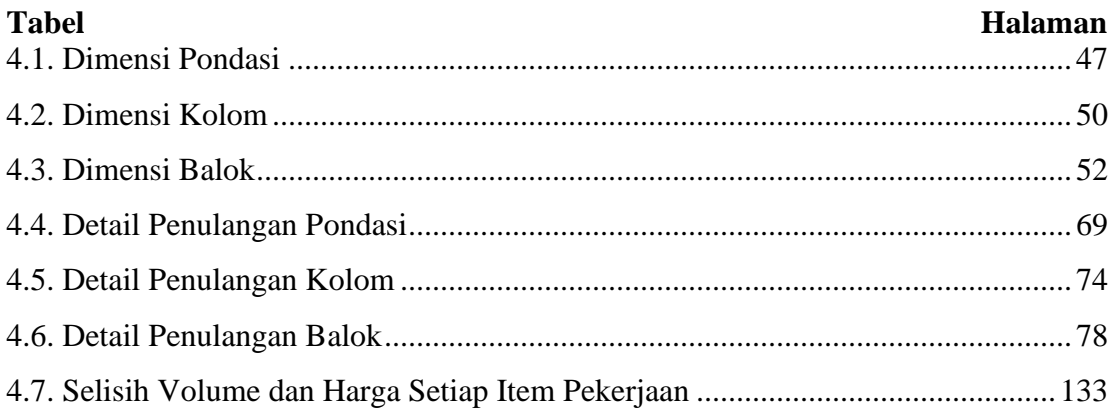

## **BAB I PENDAHULUAN**

### <span id="page-24-0"></span>**1.1. Latar Belakang**

Pesatnya perkembangan yang terjadi dalam sektor konstruksi dikarenakan sektor konstruksi merupakan bagian yang penting dalam pembangunan suatu negara. Perkembangan yang pesat dan tingkat kompleksitas proyek yang tinggi, menuntut pihak penyedia jasa konstruksi harus bekerja lebih efektif dan efisien. Hal tersebut mau tidak mau mendorong perkembangan bidang konstruksi pada arah yang lebih terintegrasi. Saat ini perkembangan teknologi dan ilmu komunikasi mampu menjawab permasalahan tersebut, salah satunya adalah dengan menggunakan *Building Information Modelling* (BIM) yang memfasilitasi proses desain dan konstruksi yang lebih terintegrasi agar didapatkan hasil yang efisien. Perencanaan waktu yang tepat menjadi tantangan tersendiri bagi penyedia jasa konstruksi. Ketersediaan waktu serta perencanaan biaya yang baik merupakan salah satu faktor utama keberhasilan suatu proyek konstruksi.

*Computer Aided Design* (CAD) telah lama dikenal untuk mendokumentasikan pekerjaan dan informasi desain arsitektur, menggantikan metode gambar manual dengan tangan serta membawa perubahan yang signifikan dalam dokumentasi proyek. Indonesia, melalui Peraturan Mentri Pekerjaan Umum Dan Perumahan Rakyat Nomor 22/PRT/M/2018 Tentang Pedoman Pembangunan Bangunan Gedung Negara, menegaskan penggunaan *Building Information Modelling* (BIM) walau masih dalam

lingkup terbatas yang antara lain berbunyi: "Penggunaan *Building Information Modelling* (BIM) wajib diterapkan pada Bangunan Gedung Negara tidak sederhana dengan kriteria luas di atas 2000  $M^2$  (dua ribu meter persegi) dan di atas 2 (dua) lantai.

<span id="page-25-1"></span><span id="page-25-0"></span>*Building Information Modelling* (BIM) merupakan suatu metodologi digital yang memanfaatkan data kedalam sebuah model. Dengan memanfaatkan data digital sebagaimana kondisi fisik sebenarnya, proyek dapat mengidentifikasi resiko dengan optimal. *Building Information Modelling* (BIM) dan Manajemen data yang terlibat didalamnya mungkin evolusi terhadap desain, pembangunan, pengoperasian proyek menjadi lebih handal, lebih cepat dan lebih efisien. Adapun keuntungan implementasi *Building Information Modelling* (BIM) yaitu untuk meningkatkan efisiensi dan akurasi melalui koordinasi antar *stakeholders* konstruksi, proses desain dan konstruksi menjadi lebih ramping dan transparan, akurasi dalam perhitungan, menghindari kesalahankesalahan selama perencanaan hingga pelaksanaan, dan waktu pelaksanaan lebih cepat.

Keluaran dari perancangan merupakan hasil desain menggunakan *Building Information Modelling* (BIM) untuk:

- 1) Gambar Arsitektur.
- 2) Gambar Struktur.
- 3) Gambar *Mechanical, Electrical & Plumbing* (MEP).
- 4) Gambar Lanskap.
- 5) Rincian Volume Pelaksanaan Pekerjaan.
- 6) Rencana Anggaran Biaya (RAB).

Pemodelan dengan Autodesk Revit yang sudah dalam bentuk 3D, akan otomatis menghasilkan QTO (*Quantity Material Take Off*) serta membuat gambar-gambar 2D atau gambar teknis tanpa membuat baru secara manual.

#### **1.2. Rumusan Masalah**

Rumusan masalah dalam proposal skripsi dengan judul "Pemodelan Dan Perhitungan Kembali Rencana Anggaran Biaya (RAB) Gedung UKM FISIP Tahap 2 Universitas Lampung Berbasis Teknologi *Building Information Modelling* (BIM)", yaitu:

- 1) Bagaimana perbandingan antara volume total pekerjaan yang terdapat pada *Bill of Quantity* (BoQ) dengan volume total pekerjaan yang dihasilkan oleh Autodesk Revit?
- 2) Bagaimana perbandingan antara Rencana Anggaran Biaya (RAB) jika menggunakan volume total pekerjaan yang terdapat pada *Bill of Quantity* (BoQ) dengan Rencana Anggaran Biaya (RAB) jika menggunakan volume total pekerjaan yang dihasilkan oleh Autodesk Revit?

#### **1.3. Batasan Masalah**

Batasan-batasan masalah guna membatasi ruang lingkup penelitian, yaitu:

- 1) Penelitian ini dilakukan pada Gedung UKM FISIP Tahap 2 Universitas Lampung.
- 2) Pemodelan yang dilakukan dalam penelitian ini mengacu pada data yang terdapat dalam *shop drawing* dan tinjauan lapangan Gedung UKM FISIP Tahap 2 Universitas Lampung.
- 3) Perhitungan analisis struktur tidak dilakukan.
- 4) *Modelling* dilakukan dengan menggunakan Autodesk Revit.
- 5) Dalam *modelling* dan penyusunan Rencana Anggaran Biaya (RAB) tidak melibatkan *Mechanical*, *Electrical*, dan *Plumbing* (MEP).
- 6) Harga satuan yang digunakan pada penyusunan Rencana Anggaran Biaya (RAB) adalah harga satuan periode terakhir pada saat pembuatan skripsi.

### <span id="page-27-0"></span>**1.4. Tujuan Penelitian**

Tujuan dari penelitian ini secara umum adalah untuk memenuhi persyaratan akademis Program Studi Teknik Sipil S1 Teknik Sipil Universitas Lampung, sedangkan secara khusus, yaitu:

- 1) Memodelkan Gedung UKM FISIP Tahap 2 Universitas Lampung dengan menerapkan konsep *Building Information Modelling* (BIM).
- 2) Sebagai perbandingan penyusunan Rencana Anggaran Biaya (RAB) jika menggunakan volume total pekerjaan yang terdapat pada *Bill of Quantity* (BoQ) dengan Rencana Anggaran Biaya (RAB) jika menggunakan volume total pekerjaan yang dihasilkan oleh Autodesk Revit.

### <span id="page-27-1"></span>**1.5. Manfaat Penelitian**

Manfaat yang diperoleh dari penelitian ini adalah:

- 1) Bagi penulis, penelitian ini diharapkan dapat memperluas pengetahuan dan wawasan mengenai perencanaan gedung dengan menerapkan konsep *Building Information Modelling* (BIM).
- 2) Bagi instansi, dapat dijadikan sebagai bahan pertimbangan dalam pengambilan keputusan di masa yang akan datang.
- 3) Bagi pihak lain, penelitian ini dapat digunakan sebagai salah satu bahan pembelajaran yang memberikan tambahan pengetahuan mengenai perencanaan gedung dengan menerapkan konsep *Building Information Modelling* (BIM) bagi yang membutuhkan.

## **BAB II TINJAUAN PUSTAKA**

### <span id="page-28-0"></span>**2.1.** *Building Information Modelling* **(BIM)**

#### **2.1.1. Pengenalan** *Building Information Modelling* **(BIM)**

<span id="page-28-1"></span>*Building Informaton Modelling* (BIM) adalah konsep atau cara kerja menggunakan permodelan 3D *digital* (*virtual*) yang di dalamnya berisi semua informasi permodelan yang terintegrasi untuk fasilitas koordinasi, simulasi, serta visualisasi antar semua pihak yang terkait, sehingga dapat membantu owner dan penyedia layanan untuk merancang, membangun, serta mengelola bangunan. *Building Informaton Modelling* (BIM) diklasifikasikan menjadi beberapa bagian menurut fungsinya, yaitu:

- 1) 2D: Model didesain dalam bentuk sketsa berisi ukuran panjang dan lebar yang tertuang pada sebuah kertas.
- 2) 3D: Desain dari model 2D dibentuk menjadi suatu model bangunan yang dapat dilihat secara keseluruhan Model 3D bermanfaat untuk koordinasi dan mendeteksi resiko *clash* layanan di gedung.
- 3) 4D: Model 3D dihubungkan ke jadwal pembangunan. Proses ketika menambahkan parameter waktu ke 3D model disebut simulasi 4D. Model 4D umumnya digunakan untuk *planning* dan *tracking* kegiatan proyek.
- 4) 5D: Model hasil dari integrasi desain 3D dan 4D dengan biaya, terkait dengan komponen-komponen model. Model 5D ini digunakan untuk estimasi biaya.
- 5) 6D: Digunakan untuk keberlanjutan proyek dan analisis energi.
- 6) 7D: Digunakan untuk siklus operasional bangunan serta perawatan.

#### **2.1.2. Kelebihan Penggunaan** *Building Information Modelling* **(BIM)**

Kelebihan penggunaan *Building Information Modelling* (BIM) adalah:

<span id="page-29-0"></span>1) Perencanaan Efektif.

Teknologi *Building Information Modelling* (BIM) memperhitungkan geometric, logistic, sumber daya dan waktu untuk memfasilitasi dan menghasilkan perencanaan yang efektif dimana ketika peralatan dibutuhkan di lapangan. Semua operasi dikelola di sekitar kegiatan yang terjadi secara paralel dan bersamaan terjadi pada proyek tersebut.

<span id="page-29-1"></span>2) Melakukan Analisis Secara Tepat.

*Building Information Modelling* (BIM) digunakan untuk merancang dan menganalisis bangunan dari konseptual sampai dengan konstruksi. Semuanya bisa dilakukan untuk menghasilkan desain yang akurat, lebih mudah dibuat dan murah untuk dioperasikan.

3) Visualisasi Lebih Terarah.

*Building Information Modelling* (BIM) digunakan untuk membuat visualisasi lebih terarah. Hal itu dikarenakan *Building Information Modelling* (BIM) memiliki VR dan *rendering tools* yang mana dirancang untuk membantu memahami dan melakukan navigasi model.

4) Optimal Dalam Penggunaan dan Pemanfaatan Sumber Daya.

*Building Information Modelling* (BIM) menghasilkan perencanaan yang baik dalam format gambar dan lembaran data, yang memberikan gambaran yang jelas dan memberikan kemungkinan untuk memobilisasi dan merencanakan sumber daya yang lebih baik dan efisien.

5) Memastikan Penjadwalan Ditaati dan Ditepati.

*Building Information Modelling (BIM) menghasilkan* penjadwalan data yang dapat dengan sangat mudah diubah kedalam bentuk desain. Ini memungkinkan untuk melakukan komparasi antara jadwal rencana dengan status aktual di lapangan.

### **2.1.3. Kekurangan Penggunaan** *Building Information Modelling* **(BIM)**

Kekurangan penggunaan *Building Information Modelling* (BIM) adalah:

- 1) Mahalnya harga lisensi *Building Information Modelling* (BIM).
- 2) Dibutuhkan spesifikasi hardware yang besar, agar *software* dengan konsep *Building Information Modelling* (BIM) bekerja dengan baik diperlukan RAM minimal 16 GB, dan *graphics card* minimal NVIDIA Quadro Series atau yang sejenisnya.
- 3) Kurangnya motivasi individu dalam mengembangkan *Building Information Modelling* (BIM) sehingga masih menggunakan kebiasaan-kebiasaan kerja system lama yang ada pada perusahaan.
- 4) Penerapan *Building Information Modelling* (BIM) di Indonesia masih dilakukan secara sporadic oleh masing-masing pengguna tanpa ada lembaga atau organisasi yang saling menghubungkan sehingga tidak ada ketercapaian lain yang ditargetkan dari penggunaan *Building Information Modelling* (BIM).

### **2.2. Autodesk Revit**

#### **2.2.1. Pengenalan Autodesk Revit**

Autodesk Revit adalah perangkat lunak [pemodelan informasi bangunan](https://en.wikipedia.org/wiki/Building_information_modeling) untuk arsitek, arsitek lanskap, insinyur struktural, insinyur [mekanik, listrik, dan pipa](https://en.wikipedia.org/wiki/Mechanical,_electrical,_and_plumbing) (MEP), desainer dan kontraktor. Perangkat lunak asli dikembangkan oleh Charles River Software, didirikan pada tahun 1997, berganti nama menjadi Revit Technology Corporation pada tahun 2000, dan diakuisisi oleh [Autodesk](https://en.wikipedia.org/wiki/Autodesk) pada tahun 2002. Perangkat lunak ini memungkinkan pengguna untuk merancang bangunan dan struktur serta komponennya dalam [3D,](https://en.wikipedia.org/wiki/3D_modeling) membubuhi keterangan model dengan penyusunan 2D elemen, dan mengakses informasi bangunan dari database model bangunan. Autodesk Revit adalah [pemodelan informasi bangunan 4D](https://en.wikipedia.org/wiki/4D_BIM) mampu dengan alat untuk merencanakan dan melacak berbagai tahapan dalam siklus hidup bangunan, dari konsep hingga konstruksi dan kemudian pemeliharaan dan pembongkaran.

Autodesk Revit adalah sebuah program yang khusus turunan dari program CAD yang juga dibuat oleh perusahaan yang sama yaitu Autodesk yang dirancang khusus untuk Perencana, Arsitek, Kosultan, dan Drafter Sipil untuk mempermudah dalam merencanakan dan menggambar gedung rancangan menggunakan komputer. Terdapat banyak sekali tools yang siap pakai dan relatif mudah untuk digunakan, sehingga perencana dapat fokus di dalam perancangan sebuah gedung. Autodesk Revit memiliki dua versi yang diberikan, yaitu professional version dan student version. Professional version merupakan versi berbayar untuk digunakan secara profesional sedangkan student version adalah versi yang dapat didapatkan secara gratis tanpa mengeluarkan uang atau membeli selama satu tahun dengan mendaftarkan diri pada akun Autodesk.

#### **2.2.2. Kelebihan Penggunaan Autodesk Revit**

Kelebihan penggunaan Autodesk Revit adalah:

1) Pemodelan Parametrik.

<span id="page-31-0"></span>Pemodelan parametrik adalah frasa *all-inclusive* yang mereferensikan pembuatan model 3D dari seperangkat aturan. Autodesk Revit menggunakan pemodelan parametrik melalui "*family*". Segala sesuatu di Autodesk Revit, dari blok judul hingga tampilan 3D hingga komponen bangunan seperti dinding atau lantai, adalah bagian dari "*family*"; beberapa dibangun ke dalam perangkat lunak, beberapa dapat diakses melalui perpustakaan, dan lainnya dibangun dari awal. Sebuah *family* dapat dibuat dengan menetapkan dimensi dan properti ke informasi 2D atau 3D, yang kemudian dapat dimodifikasi oleh pengguna Autodesk Revit dengan mengubah parameter tersebut (misalnya, tinggi, lebar, atau ketebalan *family*). Ini memberikan model Autodesk Revit kontrol yang lebih besar atas desain bangunan.

2) Otomatisasi.

Semua informasi yang digunakan untuk membuat model Autodesk Revit disimpan dalam satu *database*. Ini berarti bahwa setiap kali pengguna membuat perubahan dalam model, *database* akan diperbarui. Perubahan dilakukan di seluruh model, memungkinkan otomatisasi dan membuat proses desain bangunan lebih efisien dan juga menghilangkan beberapa pengerjaan ulang yang datang dengan mengejar perubahan di sekitar berbagai file proyek Autodesk Revit.

#### 3) Kolaborasi.

Salah satu perbedaan yang lebih jelas antara Autodesk Revit dan CAD adalah kemampuan untuk mengizinkan beberapa pengguna bekerja dalam model Autodesk Revit yang sama pada saat yang sama, berbeda dengan CAD, di mana hanya satu pengguna yang dapat membuat perubahan pada file .dwg pada satu waktu. Dengan menggunakan alat "*Sync with Central*" di Autodesk Revit, pengguna dapat mendorong perubahan model mereka ke model "*Central*" sambil juga menarik perubahan apa pun dari model "*Central*" yang sama yang dibuat oleh rekan kerja ke dalam salinan model "*Local*" mereka. Proses ini memungkinkan fungsionalitas kolaboratif penuh untuk tim proyek.

4) Penjadwalan.

Dalam hal yang sama seperti model Autodesk Revit yang berfungsi sebagai database tunggal dari semua informasi dalam model, penjadwalan di Autodesk Revit mengurangi waktu permintaan alur kerja tradisional. Saat perubahan dibuat dalam model Autodesk Revit, jadwal yang telah diatur akan segera diperbarui juga dengan perubahan tersebut, merampingkan salah satu proses yang lebih memakan waktu dalam proses desain arsitektur. Untuk membantu manajemen proyek, jadwal juga dapat diekspor dari Autodesk Revit, dimodifikasi, lalu diimpor kembali dengan perubahan tersebut.

5) Membuat Presentasi.

Menggunakan beberapa perangkat lunak untuk *rendering* dan materi presentasi adalah proses yang sangat lama dalam industri desain. Namun, Autodesk Revit menyediakan alat untuk membuat materi ini semua dalam satu platform. Sementara program pemodelan 3D seperti 3ds Max tentu berguna untuk beberapa seperti industri animasi, kemampuan untuk membuat gambar 3D dan *rendering* langsung di Autodesk Revit, daripada mengimpor model Anda ke perangkat lunak yang berbeda, menghemat sedikit waktu. Autodesk Revit menyediakan alat untuk presentasi 2D dan hasil visualisasi 3D menggunakan pustaka materi Autodesk Revit yang ekstensif dan *plug-in rendering*. Ada juga *software* dan *plug-in* lain yang dapat digunakan bersama dengan model Autodesk Revit untuk meninjau dan mempresentasikan model Anda dalam pengaturan VR (*virtual reality*) sehingga memungkinkan tim Anda untuk berkolaborasi dari mana saja secara *real-time*.

### **2.2.3. Kekurangan Penggunaan Autodesk Revit**

Kekurangan penggunaan Autodesk Revit adalah:

1) Terlalu Fokus Pada Desain Struktural.

Fokus Autodesk Revit pada akurasi adalah salah satu sorotan terbesarnya, hal itu menghilangkan beberapa fasilitas lain seperti paket desain digital lainnya. Pengguna dapat menggunakan perangkat lunak *rendering* untuk membuat model Autodesk Revit terlihat lebih menarik.

2) Pengeditan Perspektif yang Sulit.

Autodesk Revit terbukti bermanfaat bagi arsitek dan insinyur, desainer interior mungkin merasa kurang puas dengan kinerja dari Autodesk Revit. Ini dikarenakan Autodesk Revit bukanlah perangkat lunak yang paling mudah digunakan jika pengguna ingin mengerjakan interior bangunan dari perspektif yang berbeda.

3) Tingkat Popularitas.

Autodesk Revit telah mendapatkan banyak perhatian sejak pertama kali diperkenalkan. Namun, itu masih belum sepopuler CAD dan alat desain digital lainnya. Kurangnya keakraban ini berarti bahwa Autodesk Revit belum memiliki komunitas dukungan yang dibangun di sekitarnya seperti yang dimiliki beberapa perangkat lunak lainnya.

#### **2.2.4.** *User Interface* **Pada Autodesk Revit**

*User Interface* merupakan tampilan (*visual*) dari *software* Autodesk Revit yang berfungsi menjembatani antara sistem *software* dengan pengguna (*user*). Dengan kata lain, *user interface* adalah bagaimana tampilan Autodesk Revit dilihat oleh pengguna. *User interface* menyediakan semua alat yang dibutuhkan untuk melakukan sebuah pekerjaan pemodelan, mengatur tampilan, jadwal dan lembar proyek.

Pada tampilan Autodesk Revit terdapat area kerja (*workspace*) yang berisikan berbagai macam *tools, tabs* dan *command* yang memiliki jenis dan fungsi yang berbeda-beda dan akan dijelaskan di bawah ini:

1) *Access Toolbar*.

*Access Toolbar* pada Autodesk Revit merupakan *tools* yang sangat berguna yang memungkinkan untuk menambahkan fungsi apapun dari *ribbon bar* sehingga dapat memudahkan penggunaannya. Gambar 2.1. di bawah ini adalah tampilan *Access Toolbar* Autodesk Revit:

R & B B ⊙ ⋅ G ⋅ G ⋅ G ⋅ G ⋅ C + G + Q B + Q B + F

Gambar 2.1. *Access Toolbar* Autodesk Revit.

2) *Bar Menu*.

*Bar Menu* pada Autodesk Revit merupakan *toolbar* utama yang berada dibagian atas *workspace.* Pada *tools* ini seluruh *command* dalam pemodelan bangunan dapat ditemukan. Semua perintah atau tugas yang berfungsi sebagai alat utama dari *modelling* 3D berada di *tab tools* bagian ini. Gambar 2.2. di bawah ini adalah tampilan *Bar Menu* Autodesk Revit:

|                     |  |       |  |            | Fice Architecture Structure Steel Precast Systems Insert Annotate Analyze Massing & Site Collaborate View Manage Add-Ins Modify <a></a> |               |      |                   |       |                                                                                                    |
|---------------------|--|-------|--|------------|----------------------------------------------------------------------------------------------------|---------------|------|-------------------|-------|----------------------------------------------------------------------------------------------------|
|                     |  |       |  |            |                                                                                                    |               |      |                   |       | <b>A DIE DIE DIE EN EN EN EN DOUTER SURFAIRS - A Model Text DE Room Separator EN Area - A DIE EN Wall</b> As Lend <b>EN EN DROW</b><br>Modify Wall Door Window Component Column <i>E</i> Coning EI Currian Grid <i>O Ramp</i> IL Model Line EN DROW S |
|                     |  |       |  |            |                                                                                                    |               |      |                   |       |                                                                                                    |
|                     |  |       |  |            | Floor + H Mullion  Stair  (b) Model Group + [M] Tag Room + [M] Tag Area +                                                               |               | Face | $\Gamma^0$ Dormer |       | <b>EU</b> Viewer                                                                                                    |
| Select $\mathbf{v}$ |  | Build |  | inculation | Model                                                                                                    | Room & Area * |      | Opening           | Datum | Work Plane                                                                                                    |

Gambar 2.2. *Bar Menu* Autodesk Revit.

3) *Drawing Area*.

*Drawing Area* pada Autodesk Revit merupakan *area* dimana pemodelan dilaksanakan. Sama halnya seperti CAD, pada bagian ini ditampilkan tugas atau pekerjaan yang sedang dilakukan seperti gambar kerja 2D, pemodelan 3D. Gambar 2.3. berikut ini adalah tampilan *Drawing Area* Autodesk Revit.

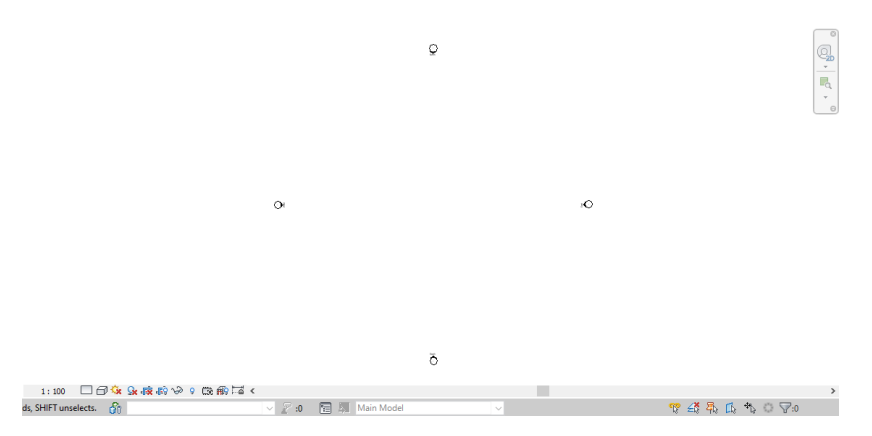

Gambar 2.3. *Drawing Area* Autodesk Revit.

<span id="page-35-0"></span>4) *Navigation Bar*.

*Navigation Bar* pada Autodesk Revit merupakan *tools* yang terletak di sebelah kanan atas *drawing area* yang berfungsi menyediakan akses ke alat navigasi. *Tools* ini menyediakan alat untuk membantu dalam tampilan 2D atau 3D yang aktif. Gambar 2.4. di bawah ini adalah tampilan *Navigation Bar* Autodesk Revit:

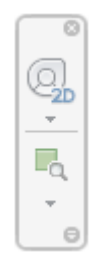

Gambar 2.4. *Navigation Bar* Autodesk Revit.

### <span id="page-35-1"></span>5) *Properties Palette*.

*Properties Palette* pada Autodesk Revit merupakan pusat informasi dari semua pekerjaan yang sedang dilakukan. Informasi yang tercantum seperti nama dari model, material, volume ataupun area dari komponen seperti dinding, jendela, lantai ataupun *family.* Bagian ini membantu dalam hal merubah atau mengedit semua spesifikasi model atau *family*. Gambar 2.5. berikut ini adalah tampilan *Properties Palette* Autodesk Revit:

<span id="page-36-0"></span>

| Properties                     |                      | ×           |
|--------------------------------|----------------------|-------------|
| <b>Structural Plan</b>         |                      |             |
| Structural Plan: Level 2       |                      | A Edit Type |
| Graphics                       |                      |             |
| <b>View Scale</b>              | 1:100                |             |
| Scale Value                    | 100                  |             |
| Display Model                  | Normal               |             |
| <b>Detail Level</b>            | Coarse               |             |
| <b>Parts Visibility</b>        | Show Original        |             |
| Visibility/Graphics Overrides  | Fdit…                |             |
| <b>Graphic Display Options</b> | Edit                 |             |
| Orientation                    | Project North        |             |
| <b>Wall Join Display</b>       | Clean all wall joins |             |
| Discipline                     | Structural           |             |
| <b>Show Hidden Lines</b>       | <b>By Discipline</b> |             |
| <b>Color Scheme Location</b>   | Background           |             |
| <b>Color Scheme</b>            | <none></none>        |             |
| System Color Schemes           | Edit…                |             |
| Default Analysis Display Style | None                 |             |
| <b>Sun Path</b>                |                      |             |
| Underlay                       |                      | ⋩           |
| Range: Base Level              | None                 |             |
| Range: Top Level               | Unbounded            |             |
| <b>Underlay Orientation</b>    | Look down            |             |
|                                |                      |             |
| <b>Properties help</b>         |                      | Apply       |

Gambar 2.5. *Properties Palette* Autodesk Revit.

### <span id="page-36-1"></span>6) *Project Browser*.

*Project Browser* pada Autodesk Revit berisi seluruh *view, sheet, family*, dan sangat berperan dalam mengelola seluruh komponen yang dihasilkan dari *file project.* Gambar 2.6. berikut ini adalah tampilan *Project Browser* Autodesk Revit:

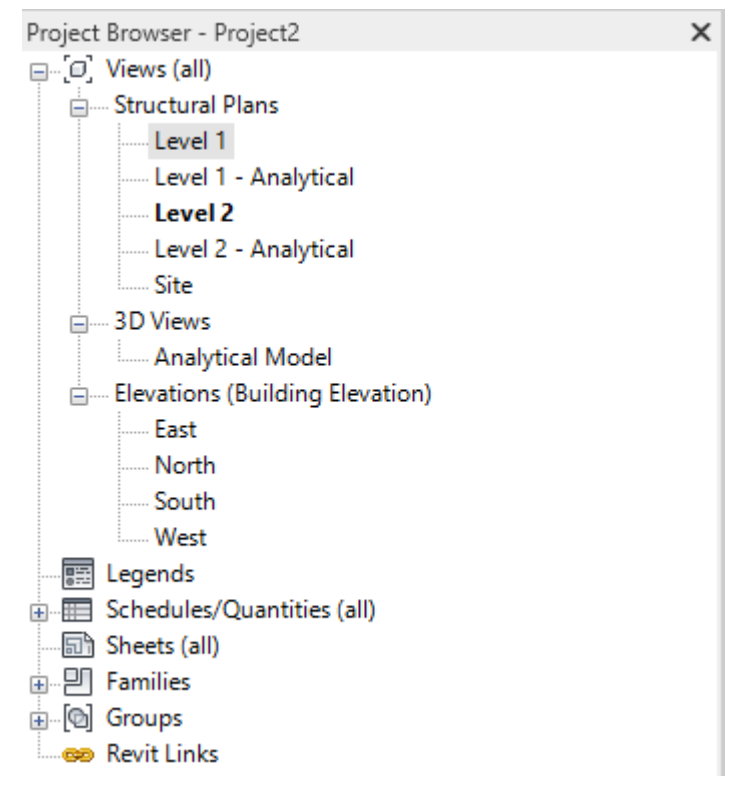

Gambar 2.6. *Project Browser* Autodesk Revit.

7) *View Control Bar*.

<span id="page-37-0"></span>*View Control Bar* pada Autodesk Revit berfungsi dalam mengatur skala, tingkat detail gambar, jalur matahari, dan *rendering dialog*. Gambar 2.7. di bawah ini adalah tampilan *View Control Bar* Autodesk Revit:

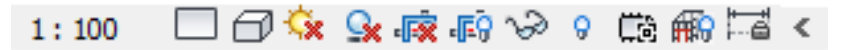

Gambar 2.7. *View Control Bar* Autodesk Revit.

8) *Status Bar*.

*Status Bar* pada Autodesk Revit berfungsi untuk memberikan petunjuk tentang apa yang harus dilakukan. *Toolbar* ini berada di bawah *View Control Bar* dan terletak di sepanjang bagian bawah jendela aplikasi pada Autodesk Revit. Gambar 2.8. di bawah ini adalah tampilan *Status Bar* Autodesk Revit:

Gambar 2.8. *Status Bar* Autodesk Revit.

### **2.3. Rencana Anggaran Biaya (RAB)**

### **2.3.1. Definisi Rencana Anggaran Biaya (RAB)**

Definisi Rencana Anggaran Biaya (RAB) menurut beberapa ahli, yaitu:

- 1) Soedrajat (1984), "Rencana Anggaran Biaya (RAB) dibagi menjadi dua, yaitu Rencana Anggaran Terperinci dan Rencana Anggaran Kasar."
	- a. Rencana Anggaran Terperinci.

Rencana Anggaran Terperinci dilaksanakan dengan menghitung volume dan harga dari seluruh pekerjaan yang dilaksanakan agar pekerjaan dapat diselesaikan secara memuaskan. Cara perhitungan pertama adalah dengan harga satuan, dimana semua harga satuan dan volume tiap jenis pekerjaan dihitung. Cara perhitungan yang kedua adalah dengan harga seluruhnya, kemudian dikalikan dengan harga serta dijumlahkan seluruhnya.

<span id="page-38-0"></span>b. Rencana Anggaran Kasar.

Rencana Anggaran Kasar merupakan Rencana Anggaran Biaya (RAB) sementara dimana pekerjaan dihitung tiap ukuran luas. Pengalaman kerja sangat mempengaruhi penafsiran biaya secara kasar, hasil dari penafsiran ini apabila dibandingkan dengan rencana anggaran yang dihitung secara teliti didapat sedikit selisih.

- 2) Mukomoko (1987), "Rencana Anggaran Biaya (RAB) proyek adalah perkiraan nilai uang dari suatu kegiatan (proyek) yang telah memperhitungkan gambar– gambar bestek serta rencana kerja, daftar upah, daftar harga bahan, buku analisis, daftar susunan rencana biaya, serta daftar jumlah tiap jenis pekerjaan."
- <span id="page-38-1"></span>3) Ibrahim (1993), "Rencana Anggaran Biaya (RAB) proyek adalah perhitungan banyaknya biaya yang diperlukan untuk bahan dan upah, serta biaya biaya lain yang berhubungan dengan pelaksanaan bangunan atau proyek tersebut."

#### **2.3.2. Tujuan Penyusunan Rencana Anggaran Biaya (RAB)**

Tujuan penyusunan Rencana Anggaran Biaya (RAB) adalah:

<span id="page-38-2"></span>1) Sebagai bahan dasar pengajuan proposal agar didapatkannya sejumlah dana.

- <span id="page-39-0"></span>2) Sebagai acuan dana bagi sebuah pelaksanaan proyek dari pemerintah pusat ke daerah pada instansi–instansi tertentu.
- 3) Sebagai rincian item harga penawaran yang dibuat kontraktor dalam menawar pekerjaan proyek.
- 4) Sebagai standar harga patokan sebuah proyek yang dibuat oleh *stakeholders* dalam bentuk *Owner Estimate* (OE).

#### **2.3.3. Komponen-Komponen Penyusun Rencana Anggaran Biaya (RAB)**

Komponen-komponen penyusun Rencana Anggaran Biaya (RAB) adalah:

Wulfram I. Ervianto (2005), "Penyusunan Rencana Anggaran Biaya (RAB) dilakukan dengan melihat komponen–komponen biaya proyek. Komponen-komponen biaya yang terlibat pada pelaksanaan konstruksi, yaitu Biaya Langsung (*Direct Cost*), dan Biaya Tidak Langsung (*Indirect Cost*)."

a. Biaya Langsung (*Direct Cost*).

Biaya langsung merupakan elemen biaya yang berkaitan langsung dengan proyek yang dikerjakan. Biaya-biaya yang termasuk dalam biaya langsung antara lain:

1) Biaya Tenaga Kerja (Upah).

Biaya tenaga kerja (upah) merupakan biaya yang dibayarkan kepada pekerja/buruh dalam menyelesaikan suatu jenis pekerjaan sesuai dengan keterampilan dan keahliannya.

2) Biaya Material (Bahan).

Biaya material (bahan) merupakan biaya bahan atau material yang digunakan untuk proses pelaksanaan konstruksi, yang sudah memasukan biaya angkutan, biaya *loading* dan *unloading*, biaya pengepakan, penyimpanan sementara di gudang, pemeriksaan kualitas dan asuransi.

3) Biaya Subkontraktor.

Biaya subkontraktor merupakan paket kerja yang terdiri dari jasa dan material yang disediakan oleh subkontraktor. Hal ini harus dihitung dan dipersiapkan terlebih dahulu dalam memperkirakan biaya pekerjaan.

4) Biaya Peralatan/Perlengkapan.

Biaya peralatan/perlengkapan merupakan biaya yang diperlukan untuk kegiatan sewa, pengangkutan, pemasangan alat, memindahkan, membongkar dan biaya operasi, juga dapat dimasukkan upah dari operator mesin dan pembantunya. Biaya peralatan/perlengkapan merupakan biaya yang diperlukan untuk kegiatan sewa, pengangkutan, pemasangan alat, memindahkan, membongkar dan biaya operasi, juga dapat dimasukkan upah dari operator mesin dan pembantunya.

b. Biaya Tidak Langsung (*Indirect Cost*).

Biaya tidak langsung harus ditambahkan oleh kontraktor dalam menyusun estimasi biaya proyek. Biaya tidak langsung adalah sejumlah pengeluaran yang merupakan porsi substansial dari biaya langsung dan terdiri dari biaya:

1) *Overhead Cost.*

*Overhead cost* merupakan komponen biaya yang meliputi pengeluaran operasi perusahaan yang dibebankan kepada proyek, missal, sewa kantor, listrik kerja, air kerja, biaya telpon, biaya pemasaran, dan pengeluaran lain untuk pajak, asuransi, jamsostek, jaminan pelaksanaan, *royalty* dan lainnya. Jumlah *overhead* biasanya berkisar antara 12%-30%.

2) Biaya Tak Terduga (*Contingensicy*).

Biaya tak terduga (*contingensicy*) merupakan biaya yang digunakan untuk kejadian-kejadian yang mungkin terjadi dan mungkin tidak terjadi, misalnya naiknya permukaan air tanah, banjir, tanah longsor dan diperuntukkan guna menyesuaikan perencanaan rinci dengan lapangan pada saat pekerjaan konstruksi berlangsung. Besarnya diperkirakan 5% dari jumlah biaya langsung. Biaya tak terduga (*contingensicy*) harus digunakan untuk menutup biaya karena perubahan yang tidak dapat diramalkan, tetapi tidak untuk menutup ketidakcukupan. Jika biaya tak terduga tidak terpakai, maka bisa menjadi *profit* untuk perusahaan.

3) Keuntungan (*Profit*).

Keuntungan (*profit*) merupakan keuntungan yang didapat oleh pelaksana kegiatan proyek (kontraktor) sebagai nilai imbal jasa dalam proses pengadaan proyek yang telah dikerjakan. Secara umum keuntungan yang diset oleh para kontraktor antara 10%-15% atau bahkan lebih, tergantung dari keinginan kontraktor.

c. Biaya Pemeliharaan Selama Masa Pemeliharaan.

Biaya pemeliharaan merupakan prakiraan biaya yang dikeluarkan setiap selesai pekerjaan konstruksi setelah *Pre Hand Over* (PHO) sampai dengan serah terima pekerjaan kedua atau *Final Hand Over* (FHO).

### **2.3.4. Tahapan Penyusunan Rencana Anggaran Biaya (RAB)**

Tahapan yang sebaiknya dilakukan untuk menyusun anggaran biaya adalah sebagai berikut:

- 1) Melakukan pengumpulan data di lapangan dan pengecekan gambar kerja tentang jenis, harga serta kemampuan pasar menyediakan bahan/material konstruksi secara kontinu. Gambar kerja adalah dasar untuk menentukan pekerjaan apa saja yang ada dalam komponen bangunan yang akan dikerjakan. Dari gambar akan didapatkan ukuran, bentuk dan spesifikasi pekerjaan serta penyusunan metode pelaksanaan konstruksi yang akan dilakukan nantinya di lapangan.
- 2) Melakukan perhitungan volume, perhitungan volume adalah menghitung banyaknya volume pekerjaan dalam satu satuan pekerjaan.
- 3) Melakukan pengumpulan data tentang upah pekerja yang berlaku di daerah lokasi proyek dan atau upah pada umumnya jika pekerja didatangkan dari luar daerah lokasi proyek.
- 4) Melakukan perhitungan analisis bahan, upah, dan alat dengan menggunakan analisis yang diyakini baik oleh si pembuat anggaran.
	- a. Analisis Bahan.

Analisis bahan suatu pekerjaan adalah menghitung banyaknya volume masingmasing bahan untuk setiap aktifitas, serta biaya yang dibutuhkan.

b. Analisis Upah.

Menghitung banyaknya tenaga yang diperlukan untuk setiap kegiatan serta besar biaya yang diperlukan untuk pekerjaan tersebut.

c. Analisis Alat.

Analisis terhadap peralatan yang dibutuhkan dalam setiap pekerjaan dalam suatu proyek dimana digunakan alat-alat yang membutuhkan biaya.

d. Perhitungan Analisa Harga Satuan Pekerjaan (AHSP).

Melakukan perhitungan harga satuan pekerjaan yang memanfaatkan hasil analisa satuan pekerjaan dan daftar kuantitas pekerjaan. Analisa Harga Satuan Pekerjaan (AHSP) adalah Analisa terhadap harga satuan pekerjaan merupakan penjumlahan dari harga satuan bahan dengan harga satuan upah.

5) Membuat rekapitulasi.

Rekapitulasi adalah jumlah masing–masing sub item pekerjaan dan kemudian ditotalkan sehingga didapatkan jumlah total biaya pekerjaan.

### **2.3.5. Kendala-Kendala Penyusunan Rencana Anggaran Biaya (RAB)**

Dalam melakukan penyusunan Rencana Anggaran Biaya (RAB) sering dijumpai beberapa permasalahan atau kendala, diantaranya yaitu:

1) Memilih Metode Kerja.

Dalam setiap pekerjaan pada umumnya terdiri dari beberapa metode kerja. Sehingga harus dicari solusi dan dipilih metode kerja yang paling ekonomis.

2) Kebutuhan Tenaga Kerja.

Untuk mengasumsikan kebutuhan tenaga kerja, biasanya didasarkan hasil kinerja pekerjaan sebelumnya dengan pekerjaan yang sejenis. Dengan demikian dokumentasi pekerjaan di lapangan sangat berguna untuk membantu para estimator dalam menganalisis proyek berikutnya.

3) Upah Tenaga Kerja.

Biaya perkiraan untuk menghitung upah tenaga kerja antara lain mandor, kepala tukang, tukang dan buruh (pekerja kasar). Biaya upah tenaga kerja ini akan bervariasi tergantung pekerjaan, keahlian, peraturan upah minimum, kondisi pasar dan sebagainya.

4) Biaya Material.

Biaya material dapat diperkirakan dengan tepat apabila material tersebut tersedia dan banyak dijual di pasaran. Jumlah material yang diperlukan harus dihitung berdasarkan gambar kerja dan tidak tergantung pada kinerja tukang atau metode kerja. Akan tetapi juga diperkirakan material yang terbuang, faktor ini sangat bervariasi dan tergantung pada kinerja dan prosedur kerja yang dipakai oleh tukang.

5) Biaya *Overhead* dan Keuntungan.

Biaya ini akan tergantung pada kebijakan perusahaan, kondisi pasar, dan banyak variabel lainnya.

#### **2.3.6. Analisa Harga Satuan Pekerjaan (AHSP)**

Analisa Harga Satuan Pekerjaan (AHSP) berfungsi sebagai pedoman awal perhitungan Rencana Anggaran Biaya (RAB) bangunan yang didalamnya terdapat angka yang menunjukkan jumlah material, tenaga dan biaya persatuan pekerjaan, dari hasilnya ditetapkan koefisien pengali untuk material, upah tenaga kerja, dan peralatan segala jenis pekerjaan. Harga satuan pekerjaan merupakan harga suatu jenis pekerjaan tertentu per satuan tertentu berdasarkan rincian komponen-komponen tenaga kerja, bahan, dan peralatan yang diperlukan dalam pekerjaan tersebut.

Dalam penyusunan kembali Rencana Anggaran Biaya (RAB) Gedung UKM FISIP Tahap 2 Universitas Lampung mengacu pada Analisa Harga Satuan Pekerjaan (AHSP) tahun 2016 yang tertera pada Peraturan Menteri Pekerjaan Umum dan Perumahan Rakyat (Permen PUPR) No. 28 Tahun 2016 tentang Analisa Harga Satuan Pekerjaan Bidang Pekerjaan Umum dan Perumahan Rakyat. Penggunaan Analisa Harga Satuan Pekerjaan (AHSP) tahun 2016 pada penyusunan Rencana Anggaran Biaya (RAB) dikarenakan menyesuaikan Analisa Harga Satuan Pekerjaan (AHSP) yang digunakan oleh Konsultan Perencana Gedung UKM FISIP Tahap 2 Universitas Lampung.

Untuk daftar Analisa Harga Satuan Pekerjaan (AHSP) yang digunakan dapat dilihat pada Gambar 2.9. sampai Gambar 2.30. berikut ini:

### 1) Pekerjaan Pondasi Footplat

a. Pembetonan Pondasi Footplat

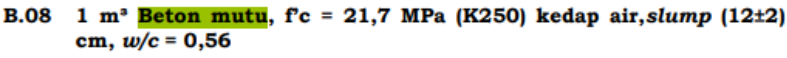

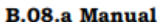

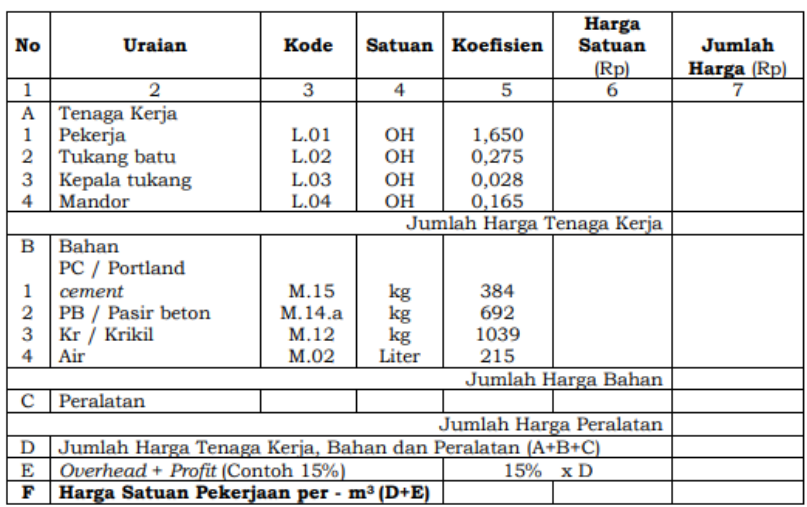

Gambar 2.9. Pembetonan Pondasi Footplat.

s

### b. Pembesian Pondasi Footplat

#### A.3.3 Koefisien untuk analisa harga satuan pekerjaan pembesian beton

B.17 Pembesian 100 kg dengan besi polos atau ulir

|        | Untuk pembesian pelat<br><b>B.17.a</b>         |       |                   |                      |                                       |                      |  |  |  |  |  |  |
|--------|------------------------------------------------|-------|-------------------|----------------------|---------------------------------------|----------------------|--|--|--|--|--|--|
| N<br>O | Uraian                                         | Kode  | <b>Satua</b><br>n | <b>Koefisie</b><br>n | <b>Harga</b><br><b>Satuan</b><br>(Rp) | Jumlah<br>Harga (Rp) |  |  |  |  |  |  |
| 1      | 2                                              | 3     | 4                 | 5                    | 6                                     |                      |  |  |  |  |  |  |
| A      | Tenaga Kerja                                   |       |                   |                      |                                       |                      |  |  |  |  |  |  |
| 1      | Pekerja                                        | L.01  | OН                | 0,700                |                                       |                      |  |  |  |  |  |  |
| 2      | Tukang besi                                    | L.02  | OН                | 0.700                |                                       |                      |  |  |  |  |  |  |
| 3      | Kepala tukang                                  | L.03  | OH                | 0,070                |                                       |                      |  |  |  |  |  |  |
| 4      | Mandor                                         | L.04  | OН                | 0,070                |                                       |                      |  |  |  |  |  |  |
|        |                                                |       |                   |                      |                                       |                      |  |  |  |  |  |  |
| в      | Bahan                                          |       |                   |                      |                                       |                      |  |  |  |  |  |  |
|        |                                                | M.55. |                   |                      |                                       |                      |  |  |  |  |  |  |
| 1      | Besi Beton (polos/ulir)                        | d     | kg                | 105                  |                                       |                      |  |  |  |  |  |  |
| 2      | <b>Kawat Ikat</b>                              | M.67  | kg                | 1,5                  |                                       |                      |  |  |  |  |  |  |
|        |                                                |       |                   |                      | Jumlah Harga Bahan                    |                      |  |  |  |  |  |  |
| с      | Peralatan                                      |       |                   |                      |                                       |                      |  |  |  |  |  |  |
|        |                                                |       |                   |                      | Jumlah Harga Peralatan                |                      |  |  |  |  |  |  |
|        | Jumlah Harga Tenaga Kerja, Bahan dan Peralatan |       |                   |                      |                                       |                      |  |  |  |  |  |  |
| D      | $(A+B+C)$                                      |       |                   |                      |                                       |                      |  |  |  |  |  |  |
| E      | Overhead + Profit (Contoh 15%)                 |       | 15%               | x D                  |                                       |                      |  |  |  |  |  |  |
| F      | Harga Satuan Pekerjaan per - 100kg<br>(D+E)    |       |                   |                      |                                       |                      |  |  |  |  |  |  |

Gambar 2.10. Pembesian Pondasi Footplat.

c. Pemasangan Bekisting Pondasi FootPlat

**Harga** Jumlah No **Harga Uraian Kode Satuan Koefisien** Satuan  $(Rp)$  $(Rp)$ Ā **TENAGA**  $L.01$ OH 0,520 Pekerja  $L.02$ OH 0,260 Tukang kayu Kepala tukang  $L.03$ OH 0,026 Mandor  $L.04$ OH 0,026 **JUMLAH TENAGA KERJA** в **BAHAN** Kayu kelas III 0,040  $m<sup>3</sup>$ Paku  $5 - 10$  cm 0,300 kg Minyak bekisting 0,100 Liter **JUMLAH HARGA BAHAN**  $\overline{c}$ PERALATAN **JUMLAH HARGA ALAT** Jumlah (A+B+C)  $\mathbf D$ Overhead & Profit (Contoh 15 %) 15% x D (maksimum)  $\mathbf E$  $\mathbf{F}$ Harga Satuan Pekerjaan (D+E)

A.4.1.1.20 (K3) Pemasangan 1 m<sup>2</sup> bekisting untuk pondasi

Gambar 2.11. Pemasangan Bekisting Pondasi Footplat.

- <span id="page-45-0"></span>2) Pekerjaan Balok
	- a. Pembetonan Balok

| <b>B.08.a Manual</b> |                                                        |             |        |                             |                                |                      |  |  |  |  |  |
|----------------------|--------------------------------------------------------|-------------|--------|-----------------------------|--------------------------------|----------------------|--|--|--|--|--|
| No                   | <b>Uraian</b>                                          | <b>Kode</b> | Satuan | <b>Koefisien</b>            | <b>Harga</b><br>Satuan<br>(Rp) | Jumlah<br>Harga (Rp) |  |  |  |  |  |
| 1                    | 2                                                      | 3           | 4      | 5                           | 6                              |                      |  |  |  |  |  |
| A                    | Tenaga Kerja                                           |             |        |                             |                                |                      |  |  |  |  |  |
| 1                    | Pekerja                                                | L.01        | OН     | 1,650                       |                                |                      |  |  |  |  |  |
| 2                    | Tukang batu                                            | L.02        | OН     | 0,275                       |                                |                      |  |  |  |  |  |
| 3                    | Kepala tukang                                          | L.03        | OН     | 0.028                       |                                |                      |  |  |  |  |  |
| 4                    | Mandor                                                 | L.04        | OН     | 0,165                       |                                |                      |  |  |  |  |  |
|                      |                                                        |             |        |                             | Jumlah Harga Tenaga Kerja      |                      |  |  |  |  |  |
| B                    | Bahan<br>PC / Portland                                 |             |        |                             |                                |                      |  |  |  |  |  |
| 1                    | cement                                                 | M.15        | kg     | 384                         |                                |                      |  |  |  |  |  |
| 2                    | PB / Pasir beton                                       | M.14.a      | kg     | 692                         |                                |                      |  |  |  |  |  |
| 3                    | Kr / Krikil                                            | M.12        | kg     | 1039                        |                                |                      |  |  |  |  |  |
| 4                    | Air                                                    | M.02        | Liter  | 215                         |                                |                      |  |  |  |  |  |
|                      |                                                        |             |        |                             | Jumlah Harga Bahan             |                      |  |  |  |  |  |
| C                    | Peralatan                                              |             |        |                             |                                |                      |  |  |  |  |  |
|                      | Jumlah Harga Peralatan                                 |             |        |                             |                                |                      |  |  |  |  |  |
| D                    | Jumlah Harga Tenaga Kerja, Bahan dan Peralatan (A+B+C) |             |        |                             |                                |                      |  |  |  |  |  |
| E                    | Overhead + Profit (Contoh 15%)                         |             | 15%    | $\boldsymbol{\mathrm{x}}$ D |                                |                      |  |  |  |  |  |
| F                    | Harga Satuan Pekerjaan per - m <sup>3</sup> (D+E)      |             |        |                             |                                |                      |  |  |  |  |  |

B.08 1 m<sup>3</sup> Beton mutu, f'c = 21,7 MPa (K250) kedap air, slump (12 $\pm$ 2) cm,  $w/c = 0,56$ 

<span id="page-45-1"></span>Gambar 2.12. Pembetonan Balok.

b. Pembesian Balok

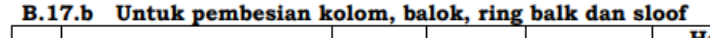

|                |                                                |                                    |               |           | Harga                  |            |  |  |  |
|----------------|------------------------------------------------|------------------------------------|---------------|-----------|------------------------|------------|--|--|--|
| No             | Uraian                                         | Kode                               | <b>Satuan</b> | Koefisien | <b>Satuan</b>          | Jumlah     |  |  |  |
|                |                                                |                                    |               |           | (Rp)                   | Harga (Rp) |  |  |  |
|                | 2                                              | 3                                  | 4             | 5         | 6                      |            |  |  |  |
| А              | Tenaga Kerja                                   |                                    |               |           |                        |            |  |  |  |
| 1              | Pekerja                                        | L.01                               | OН            | 2,100     |                        |            |  |  |  |
| 2              | Tukang besi                                    | L.02                               | OН            | 1,400     |                        |            |  |  |  |
| 3              | Kepala tukang                                  | L.03                               | OН            | 0.140     |                        |            |  |  |  |
| 4              | Mandor                                         | L.04                               | OН            | 0.210     |                        |            |  |  |  |
|                |                                                | Jumlah Harga Tenaga Kerja          |               |           |                        |            |  |  |  |
| в              | Bahan                                          |                                    |               |           |                        |            |  |  |  |
|                |                                                |                                    |               |           |                        |            |  |  |  |
| 1              | Besi Beton (polos/ulir)                        | M.55.d                             | kg            | 105       |                        |            |  |  |  |
| $\overline{2}$ | Kawat Ikat                                     | M.62                               | kg            | 2,1       |                        |            |  |  |  |
|                |                                                |                                    |               |           | Jumlah Harga Bahan     |            |  |  |  |
| с              | Peralatan                                      |                                    |               |           |                        |            |  |  |  |
|                |                                                |                                    |               |           | Jumlah Harga Peralatan |            |  |  |  |
|                | Jumlah Harga Tenaga Kerja, Bahan dan Peralatan |                                    |               |           |                        |            |  |  |  |
| D              | $(A+B+C)$                                      |                                    |               |           |                        |            |  |  |  |
| E              | Overhead + Profit (Contoh 15%)                 | 15%                                | x D           |           |                        |            |  |  |  |
|                |                                                | Harga Satuan Pekerjaan per - 100kg |               |           |                        |            |  |  |  |
| F              | (D+E                                           |                                    |               |           |                        |            |  |  |  |

Gambar 2.13. Pembesian Balok.

<span id="page-46-0"></span>c. Pemasangan Bekisting Balok

| No           | <b>Uraian</b>                   | Kode | <b>Satuan</b>            | Koefisien                 | <b>Harga</b><br><b>Satuan</b><br>(Rp) | Jumlah<br><b>Harga</b><br>(Rp) |
|--------------|---------------------------------|------|--------------------------|---------------------------|---------------------------------------|--------------------------------|
| A            | <b>TENAGA</b>                   |      |                          |                           |                                       |                                |
|              | Pekerja                         | L.01 | OH                       | 0.660                     |                                       |                                |
|              | Tukang kayu                     | L.02 | OH                       | 0.330                     |                                       |                                |
|              | Kepala tukang                   | L.03 | OH                       | 0,033                     |                                       |                                |
|              | Mandor                          | L.04 | OН                       | 0.033                     |                                       |                                |
|              |                                 |      |                          |                           | <b>JUMLAH TENAGA KERJA</b>            |                                |
| в            | <b>BAHAN</b>                    |      |                          |                           |                                       |                                |
|              | Kayu kelas III                  |      | m <sup>3</sup>           | 0.040                     |                                       |                                |
|              | Paku $5 cm - 12 cm$             |      | kg                       | 0,400                     |                                       |                                |
|              | Minyak bekisting                |      | Liter                    | 0.200                     |                                       |                                |
|              | Balok kayu kelas II             |      | m <sup>3</sup>           | 0.018                     |                                       |                                |
|              | Plywood tebal 9 mm              |      | Lbr                      | 0.350                     |                                       |                                |
|              | Dolken kayu                     |      | <b>Batang</b>            |                           |                                       |                                |
|              | $\phi$ (8-10) cm                |      |                          | 2,000                     |                                       |                                |
|              | panjang 4 m                     |      |                          |                           |                                       |                                |
|              |                                 |      |                          | <b>JUMLAH HARGA BAHAN</b> |                                       |                                |
| с            | <b>PERALATAN</b>                |      |                          |                           |                                       |                                |
|              |                                 |      | <b>JUMLAH HARGA ALAT</b> |                           |                                       |                                |
| D            | Jumlah (A+B+C)                  |      |                          |                           |                                       |                                |
| Ε            | Overhead & Profit (Contoh 15 %) |      |                          | $15% x D$ (maksimum)      |                                       |                                |
| $\mathbf{F}$ | Harga Satuan Pekeriaan (D+E)    |      |                          |                           |                                       |                                |

A.4.1.1.23 (K3) Pemasangan 1 m<sup>2</sup> bekisting untuk balok

<span id="page-46-1"></span>Gambar 2.14. Pemasangan Bekisting Balok.

### 3) Pekerjaan Pelat Lantai

a. Pembetonan Pelat Lantai

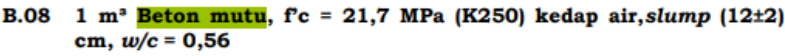

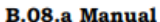

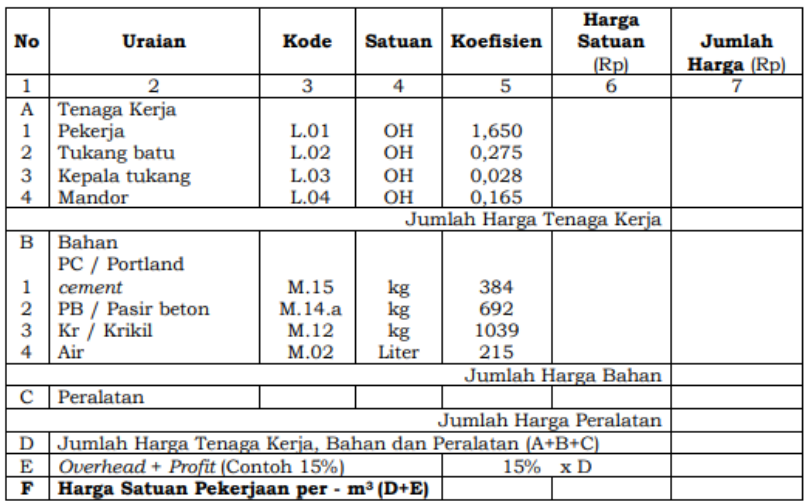

Gambar 2.15. Pembetonan Pelat Lantai.

<span id="page-47-0"></span>b. Pembesian Pelat Lantai

#### A.3.3 Koefisien untuk analisa harga satuan pekerjaan pembesian beton

B.17 Pembesian 100 kg dengan besi polos atau ulir

|                | Untuk pembesian pelat<br><b>B.17.a</b>         |                           |                   |                        |                                       |  |                      |  |  |  |  |  |
|----------------|------------------------------------------------|---------------------------|-------------------|------------------------|---------------------------------------|--|----------------------|--|--|--|--|--|
| N<br>o         | Uraian                                         | Kode                      | <b>Satua</b><br>n | <b>Koefisie</b><br>n   | <b>Harga</b><br><b>Satuan</b><br>(Rp) |  | Jumlah<br>Harga (Rp) |  |  |  |  |  |
| 1              | 2                                              | 3                         | 4                 | 5                      | 6                                     |  |                      |  |  |  |  |  |
| A              | Tenaga Kerja                                   |                           |                   |                        |                                       |  |                      |  |  |  |  |  |
| 1              | Pekerja                                        | L.01                      | OН                | 0,700                  |                                       |  |                      |  |  |  |  |  |
| $\overline{2}$ | Tukang besi                                    | L.02                      | OН                | 0.700                  |                                       |  |                      |  |  |  |  |  |
| 3              | Kepala tukang                                  | L.03                      | OН                | 0,070                  |                                       |  |                      |  |  |  |  |  |
| 4              | Mandor                                         | L.04                      | OН                | 0,070                  |                                       |  |                      |  |  |  |  |  |
|                |                                                | Jumlah Harga Tenaga Kerja |                   |                        |                                       |  |                      |  |  |  |  |  |
| в              | Bahan                                          |                           |                   |                        |                                       |  |                      |  |  |  |  |  |
|                |                                                | M.55.                     |                   |                        |                                       |  |                      |  |  |  |  |  |
| 1              | Besi Beton (polos/ulir)                        | d                         | kg                | 105                    |                                       |  |                      |  |  |  |  |  |
| 2              | <b>Kawat Ikat</b>                              | M.67                      | kg                | 1,5                    |                                       |  |                      |  |  |  |  |  |
|                |                                                |                           |                   | Jumlah Harga Bahan     |                                       |  |                      |  |  |  |  |  |
| с              | Peralatan                                      |                           |                   |                        |                                       |  |                      |  |  |  |  |  |
|                |                                                |                           |                   | Jumlah Harga Peralatan |                                       |  |                      |  |  |  |  |  |
|                | Jumlah Harga Tenaga Kerja, Bahan dan Peralatan |                           |                   |                        |                                       |  |                      |  |  |  |  |  |
| D              | $(A+B+C)$                                      |                           |                   |                        |                                       |  |                      |  |  |  |  |  |
| E              | Overhead + Profit (Contoh 15%)                 |                           |                   | 15%                    | $\mathbf{x}$ D                        |  |                      |  |  |  |  |  |
| F              | Harga Satuan Pekerjaan per - 100kg<br>$(D+E)$  |                           |                   |                        |                                       |  |                      |  |  |  |  |  |

<span id="page-47-1"></span>Gambar 2.16. Pembesian Pelat Lantai.

c. Pemasangan Bekisting Pelat Lantai

| No | л.т.1.1.4т (по) гешазандан 1 ш- ремзинд инша кинан<br><b>Uraian</b> | Kode | Satuan         | <b>Koefisien</b>          | <b>Harga</b><br><b>Satuan</b><br>(Rp) | Jumlah<br><b>Harga</b><br>(Rp) |
|----|---------------------------------------------------------------------|------|----------------|---------------------------|---------------------------------------|--------------------------------|
| A  | <b>TENAGA</b>                                                       |      |                |                           |                                       |                                |
|    | Pekerja                                                             | L.01 | OН             | 0,660                     |                                       |                                |
|    | Tukang kayu                                                         | L.02 | OH             | 0.330                     |                                       |                                |
|    | Kepala tukang                                                       | L.03 | OН             | 0.033                     |                                       |                                |
|    | Mandor                                                              | L.04 | O <sub>H</sub> | 0.033                     |                                       |                                |
|    |                                                                     |      |                |                           | <b>JUMLAH TENAGA KERJA</b>            |                                |
| в  | <b>BAHAN</b>                                                        |      |                |                           |                                       |                                |
|    | Kavu kelas III                                                      |      | m <sup>3</sup> | 0.040                     |                                       |                                |
|    | Paku $5 cm - 12 cm$                                                 |      | kg             | 0.400                     |                                       |                                |
|    | Minyak bekisting                                                    |      | Liter          | 0.200                     |                                       |                                |
|    | Balok kayu kelas II                                                 |      | m <sup>3</sup> | 0.015                     |                                       |                                |
|    | Plywood tebal 9 mm                                                  |      | Lbr            | 0.350                     |                                       |                                |
|    | Dolken kayu galam,<br>$(8-10)$ cm panjang<br>4 <sub>m</sub>         |      | <b>Batang</b>  | 6,000                     |                                       |                                |
|    |                                                                     |      |                | <b>JUMLAH HARGA BAHAN</b> |                                       |                                |
| C  | <b>PERALATAN</b>                                                    |      |                |                           |                                       |                                |
|    |                                                                     |      |                | <b>JUMLAH HARGA ALAT</b>  |                                       |                                |
| D  | Jumlah (A+B+C)                                                      |      |                |                           |                                       |                                |
| Е  | Overhead & Profit (Contoh 15 %)                                     |      |                | $15\%$ x D (maksimum)     |                                       |                                |
| F  | Harga Satuan Pekerjaan (D+E)                                        |      |                |                           |                                       |                                |

A.4.1.1.24 (K3) Pemasangan 1 m<sup>2</sup> bekisting untuk lantai

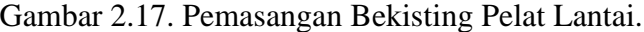

- <span id="page-48-0"></span>4) Pekerjaan Kolom
	- a. Pembetonan Kolom

| No             | <b>Uraian</b>                                          | Kode   | Satuan | <b>Koefisien</b>       | <b>Harga</b><br><b>Satuan</b><br>(Rp) | Jumlah<br>Harga (Rp) |
|----------------|--------------------------------------------------------|--------|--------|------------------------|---------------------------------------|----------------------|
| 1              | 2                                                      | 3      | 4      | 5                      | 6                                     |                      |
| A              | Tenaga Kerja                                           |        |        |                        |                                       |                      |
| 1              | Pekerja                                                | L.01   | OН     | 1,650                  |                                       |                      |
| $\overline{2}$ | Tukang batu                                            | L.02   | OН     | 0,275                  |                                       |                      |
| 3              | Kepala tukang                                          | L.03   | OН     | 0.028                  |                                       |                      |
| 4              | Mandor                                                 | L.04   | OН     | 0,165                  |                                       |                      |
|                |                                                        |        |        |                        | Jumlah Harga Tenaga Kerja             |                      |
| в              | Bahan<br>PC / Portland                                 |        |        |                        |                                       |                      |
| 1              | cement                                                 | M.15   | kg     | 384                    |                                       |                      |
| 2              | PB / Pasir beton                                       | M.14.a | kg     | 692                    |                                       |                      |
| 3              | Kr / Krikil                                            | M.12   | kg     | 1039                   |                                       |                      |
| 4              | Air                                                    | M.02   | Liter  | 215                    |                                       |                      |
|                |                                                        |        |        |                        | Jumlah Harga Bahan                    |                      |
| с              | Peralatan                                              |        |        |                        |                                       |                      |
|                |                                                        |        |        | Jumlah Harga Peralatan |                                       |                      |
| D              | Jumlah Harga Tenaga Kerja, Bahan dan Peralatan (A+B+C) |        |        |                        |                                       |                      |
| E              | Overhead + Profit (Contoh 15%)                         |        | 15% xD |                        |                                       |                      |
| F              | Harga Satuan Pekerjaan per - m <sup>3</sup> (D+E)      |        |        |                        |                                       |                      |

B.08 1 m<sup>3</sup> Beton mutu, f'c = 21,7 MPa (K250) kedap air, slump (12 $\pm$ 2) cm,  $w/c = 0,56$ 

<span id="page-48-1"></span>Gambar 2.18. Pembetonan Kolom.

### b. Pembesian Kolom

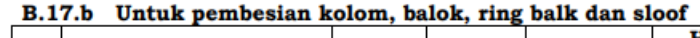

| No | Uraian                                         | Kode                               | <b>Satuan</b>               | Koefisien | Harga<br><b>Satuan</b> | Jumlah     |  |  |  |  |
|----|------------------------------------------------|------------------------------------|-----------------------------|-----------|------------------------|------------|--|--|--|--|
|    |                                                |                                    |                             |           | (Rp)                   | Harga (Rp) |  |  |  |  |
| 1  | 2                                              | 3                                  | 4                           | 5         | 6                      |            |  |  |  |  |
| А  | Tenaga Kerja                                   |                                    |                             |           |                        |            |  |  |  |  |
| 1  | Pekerja                                        | L.01                               | OН                          | 2,100     |                        |            |  |  |  |  |
| 2  | Tukang besi                                    | L.02                               | OН                          | 1,400     |                        |            |  |  |  |  |
| 3  | Kepala tukang                                  | L.03                               | OН                          | 0.140     |                        |            |  |  |  |  |
| 4  | Mandor                                         | L.04                               | OН                          | 0.210     |                        |            |  |  |  |  |
|    |                                                |                                    |                             |           |                        |            |  |  |  |  |
| в  | Bahan                                          |                                    |                             |           |                        |            |  |  |  |  |
|    |                                                |                                    |                             |           |                        |            |  |  |  |  |
| 1  | Besi Beton (polos/ulir)                        | M.55.d                             | kg                          | 105       |                        |            |  |  |  |  |
| 2  | Kawat Ikat                                     | M.62                               | kg                          | 2,1       |                        |            |  |  |  |  |
|    |                                                |                                    |                             |           | Jumlah Harga Bahan     |            |  |  |  |  |
| с  | Peralatan                                      |                                    |                             |           |                        |            |  |  |  |  |
|    |                                                |                                    |                             |           | Jumlah Harga Peralatan |            |  |  |  |  |
|    | Jumlah Harga Tenaga Kerja, Bahan dan Peralatan |                                    |                             |           |                        |            |  |  |  |  |
| D  | $(A+B+C)$                                      |                                    |                             |           |                        |            |  |  |  |  |
| Е  | Overhead + Profit (Contoh 15%)                 | 15%                                | $\boldsymbol{\mathrm{x}}$ D |           |                        |            |  |  |  |  |
|    |                                                | Harga Satuan Pekerjaan per - 100kg |                             |           |                        |            |  |  |  |  |
| F  | (D+E)                                          |                                    |                             |           |                        |            |  |  |  |  |

Gambar 2.19. Pembesian Kolom.

### <span id="page-49-0"></span>c. Pemasangan Bekisting Kolom

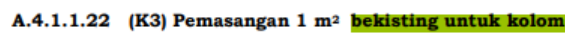

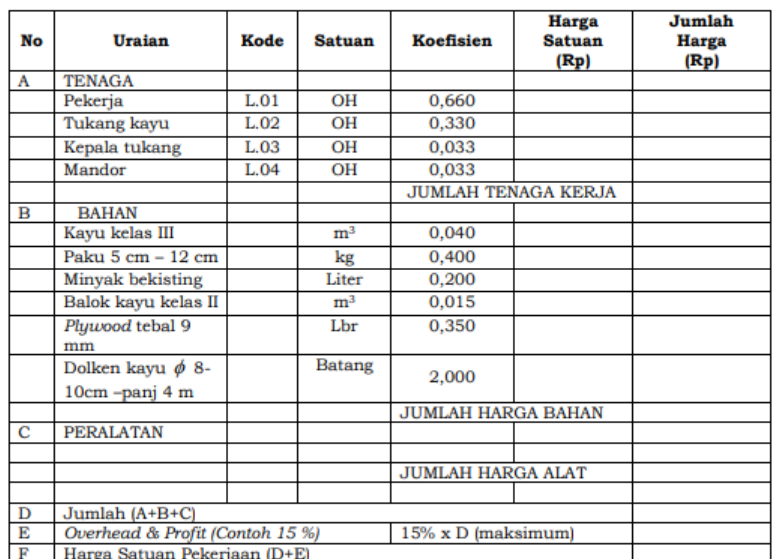

<span id="page-49-1"></span>Gambar 2.20. Pemasangan Bekisting Kolom.

### 5) Pekerjaan Tangga

a. Pembetonan Tangga

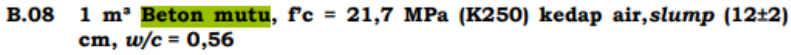

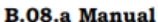

| No | Uraian                                                 | Kode   | <b>Satuan</b> | <b>Koefisien</b> | <b>Harga</b><br><b>Satuan</b><br>(Rp) | Jumlah<br>Harga (Rp) |
|----|--------------------------------------------------------|--------|---------------|------------------|---------------------------------------|----------------------|
| 1  | 2                                                      | 3      | 4             | 5                | 6                                     |                      |
| А  | Tenaga Kerja                                           |        |               |                  |                                       |                      |
| 1  | Pekerja                                                | L.01   | OН            | 1,650            |                                       |                      |
| 2  | <b>Tukang batu</b>                                     | L.02   | OН            | 0,275            |                                       |                      |
| 3  | Kepala tukang                                          | L.03   | OН            | 0,028            |                                       |                      |
| 4  | Mandor                                                 | L.04   | OН            | 0.165            |                                       |                      |
|    |                                                        |        |               |                  | Jumlah Harga Tenaga Kerja             |                      |
| в  | Bahan<br>PC / Portland                                 |        |               |                  |                                       |                      |
| 1  | cement                                                 | M.15   | kg            | 384              |                                       |                      |
| 2  | PB / Pasir beton                                       | M.14.a | kg            | 692              |                                       |                      |
| 3  | Kr / Krikil                                            | M.12   | kg            | 1039             |                                       |                      |
| 4  | Air                                                    | M.02   | Liter         | 215              |                                       |                      |
|    |                                                        |        |               |                  | Jumlah Harga Bahan                    |                      |
| с  | Peralatan                                              |        |               |                  |                                       |                      |
|    |                                                        |        |               |                  | Jumlah Harga Peralatan                |                      |
| D  | Jumlah Harga Tenaga Kerja, Bahan dan Peralatan (A+B+C) |        |               |                  |                                       |                      |
| Е  | Overhead + Profit (Contoh 15%)                         |        | 15%           | $\mathbf{x}$ D   |                                       |                      |
| F  | Harga Satuan Pekerjaan per - m <sup>3</sup> (D+E)      |        |               |                  |                                       |                      |

Gambar 2.21. Pembetonan Tangga.

### <span id="page-50-0"></span>b. Pembesian Tangga

#### A.3.3 Koefisien untuk analisa harga satuan pekerjaan pembesian beton

B.17 Pembesian 100 kg dengan besi polos atau ulir

|                | Untuk pembesian pelat<br><b>B.17.a</b>         |                           |                   |                        |                                       |  |                      |  |  |  |  |  |
|----------------|------------------------------------------------|---------------------------|-------------------|------------------------|---------------------------------------|--|----------------------|--|--|--|--|--|
| N<br>o         | Uraian                                         | Kode                      | <b>Satua</b><br>n | <b>Koefisie</b><br>n   | <b>Harga</b><br><b>Satuan</b><br>(Rp) |  | Jumlah<br>Harga (Rp) |  |  |  |  |  |
| 1              | 2                                              | 3                         | 4                 | 5                      | 6                                     |  |                      |  |  |  |  |  |
| Α              | Tenaga Kerja                                   |                           |                   |                        |                                       |  |                      |  |  |  |  |  |
| 1              | Pekerja                                        | L.01                      | OН                | 0,700                  |                                       |  |                      |  |  |  |  |  |
| $\overline{2}$ | Tukang besi                                    | L.02                      | OН                | 0.700                  |                                       |  |                      |  |  |  |  |  |
| 3              | Kepala tukang                                  | L.03                      | OН                | 0,070                  |                                       |  |                      |  |  |  |  |  |
| 4              | Mandor                                         | L.04                      | OН                | 0,070                  |                                       |  |                      |  |  |  |  |  |
|                |                                                | Jumlah Harga Tenaga Kerja |                   |                        |                                       |  |                      |  |  |  |  |  |
| в              | Bahan                                          |                           |                   |                        |                                       |  |                      |  |  |  |  |  |
|                |                                                | M.55.                     |                   |                        |                                       |  |                      |  |  |  |  |  |
| 1              | Besi Beton (polos/ulir)                        | d                         | kg                | 105                    |                                       |  |                      |  |  |  |  |  |
| 2              | <b>Kawat Ikat</b>                              | M.67                      | kg                | 1,5                    |                                       |  |                      |  |  |  |  |  |
|                |                                                |                           |                   | Jumlah Harga Bahan     |                                       |  |                      |  |  |  |  |  |
| с              | Peralatan                                      |                           |                   |                        |                                       |  |                      |  |  |  |  |  |
|                |                                                |                           |                   | Jumlah Harga Peralatan |                                       |  |                      |  |  |  |  |  |
|                | Jumlah Harga Tenaga Kerja, Bahan dan Peralatan |                           |                   |                        |                                       |  |                      |  |  |  |  |  |
| D              | $(A+B+C)$                                      |                           |                   |                        |                                       |  |                      |  |  |  |  |  |
| E              | Overhead + Profit (Contoh 15%)                 |                           |                   | 15%                    | $\mathbf{x}$ D                        |  |                      |  |  |  |  |  |
| F              | Harga Satuan Pekerjaan per - 100kg<br>$(D+E)$  |                           |                   |                        |                                       |  |                      |  |  |  |  |  |

<span id="page-50-1"></span>Gambar 2.22. Pembesian Tangga.

c. Pemasangan Bekisting Tangga

|    | A.4.1.1.20 (K3) remasangan 1 m <sup>2</sup> pekisting untuk tangga |      |                |                            |                                       |                                |
|----|--------------------------------------------------------------------|------|----------------|----------------------------|---------------------------------------|--------------------------------|
| No | <b>Uraian</b>                                                      | Kode | <b>Satuan</b>  | <b>Koefisien</b>           | <b>Harga</b><br><b>Satuan</b><br>(Rp) | Jumlah<br><b>Harga</b><br>(Rp) |
| A  | <b>TENAGA</b>                                                      |      |                |                            |                                       |                                |
|    | Pekerja                                                            | L.01 | OН             | 0.660                      |                                       |                                |
|    | Tukang kayu                                                        | L.02 | OH             | 0.330                      |                                       |                                |
|    | Kepala tukang                                                      | L.03 | OH             | 0,033                      |                                       |                                |
|    | Mandor                                                             | L.04 | OН             | 0.033                      |                                       |                                |
|    |                                                                    |      |                | <b>JUMLAH TENAGA KERJA</b> |                                       |                                |
| в  | <b>BAHAN</b>                                                       |      |                |                            |                                       |                                |
|    | Kayu kelas III                                                     |      | m <sup>3</sup> | 0.030                      |                                       |                                |
|    | Paku $5 cm - 12 cm$                                                |      | kg             | 0.400                      |                                       |                                |
|    | Minyak bekisting                                                   |      | Liter          | 0,150                      |                                       |                                |
|    | Balok kayu kelas II                                                |      | $\mathbf{m}^3$ | 0,015                      |                                       |                                |
|    | Pluwood tebal 9 mm                                                 |      | Lbr            | 0.350                      |                                       |                                |
|    | Dolken kayu, $\phi$ 8-<br>10 cm, panjang 4 m                       |      | <b>Batang</b>  | 2,000                      |                                       |                                |
|    |                                                                    |      |                | <b>JUMLAH HARGA BAHAN</b>  |                                       |                                |
| c  | <b>PERALATAN</b>                                                   |      |                |                            |                                       |                                |
|    |                                                                    |      |                |                            |                                       |                                |
|    |                                                                    |      |                | <b>JUMLAH HARGA ALAT</b>   |                                       |                                |
| D  | Jumlah (A+B+C)                                                     |      |                |                            |                                       |                                |
| Е  | Overhead & Profit (Contoh 15 %)                                    |      |                | $15\% \times D$ (maksimum) |                                       |                                |
| F  | Harga Satuan Pekerjaan (D+E)                                       |      |                |                            |                                       |                                |

 $A \neq 1$  1.26  $(K3)$  Pemasangan 1 m<sup>2</sup> hebiet

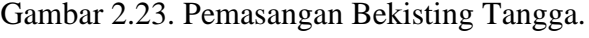

- <span id="page-51-0"></span>6) Pekerjaan Baja Ringan
	- a. Pemasangan Rangka Atap Baja Ringan

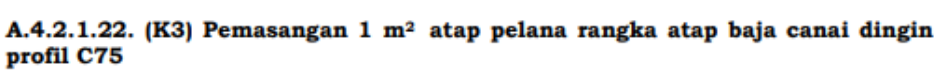

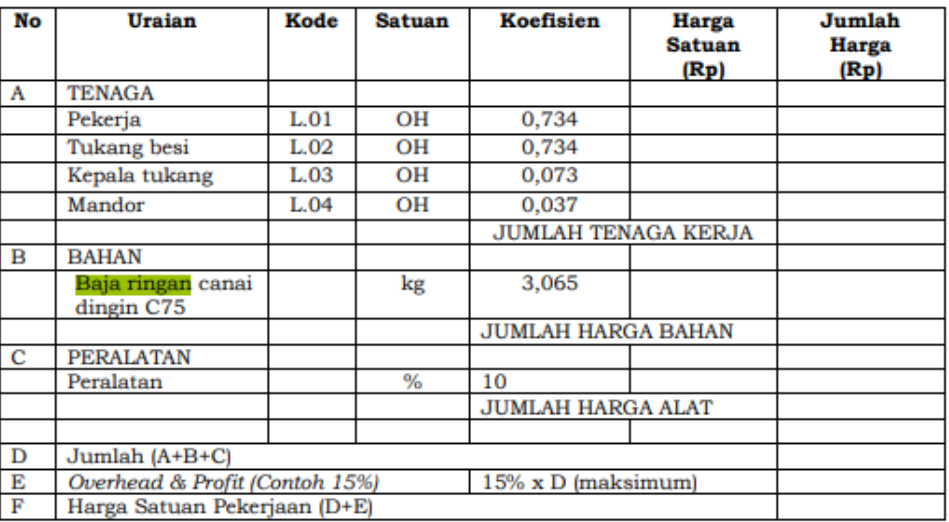

<span id="page-51-1"></span>Gambar 2.24. Pemasangan Rangka Atap Baja Ringan.

### 7) Pekerjaan Penutup Atap

a. Pemasangan Atap Genteng Glazuur

| No | <b>Uraian</b>                  | Kode | <b>Satuan</b> | Koefisien                  | <b>Harga</b><br><b>Satuan</b><br>(Rp) | Jumlah<br><b>Harga</b><br>(Rp) |
|----|--------------------------------|------|---------------|----------------------------|---------------------------------------|--------------------------------|
| A  | <b>TENAGA</b>                  |      |               |                            |                                       |                                |
|    | Pekerja                        | L.01 | OН            | 0,15                       |                                       |                                |
|    | Tukang kayu                    | L.03 | OН            | 0.075                      |                                       |                                |
|    | Kepala tukang                  | L.11 | OН            | 0.008                      |                                       |                                |
|    | Mandor                         | L.15 | OН            | 0.008                      |                                       |                                |
|    |                                |      |               | <b>JUMLAH TENAGA KERJA</b> |                                       |                                |
| в  | <b>BAHAN</b>                   |      |               |                            |                                       |                                |
|    | Genteng kodok                  |      | buah          | 25,00                      |                                       |                                |
|    |                                |      |               | <b>JUMLAH HARGA BAHAN</b>  |                                       |                                |
| c  | <b>PERALATAN</b>               |      |               |                            |                                       |                                |
|    |                                |      |               |                            |                                       |                                |
|    |                                |      |               | <b>JUMLAH HARGA ALAT</b>   |                                       |                                |
|    |                                |      |               |                            |                                       |                                |
| D  | Jumlah (A+B+C)                 |      |               |                            |                                       |                                |
| Е  | Overhead & Profit (Contoh 15%) |      |               | 15% x D (maksimum)         |                                       |                                |
| F  | Harga Satuan Pekerjaan (D+E)   |      |               |                            |                                       |                                |

A.4.5.2.2. Pemasangan 1 m<sup>2</sup> atap genteng kodok glazuur

Gambar 2.25. Pemasangan Atap Genteng Glazuur.

### <span id="page-52-0"></span>b. Pemasangan Atap Spandek

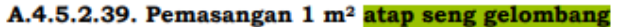

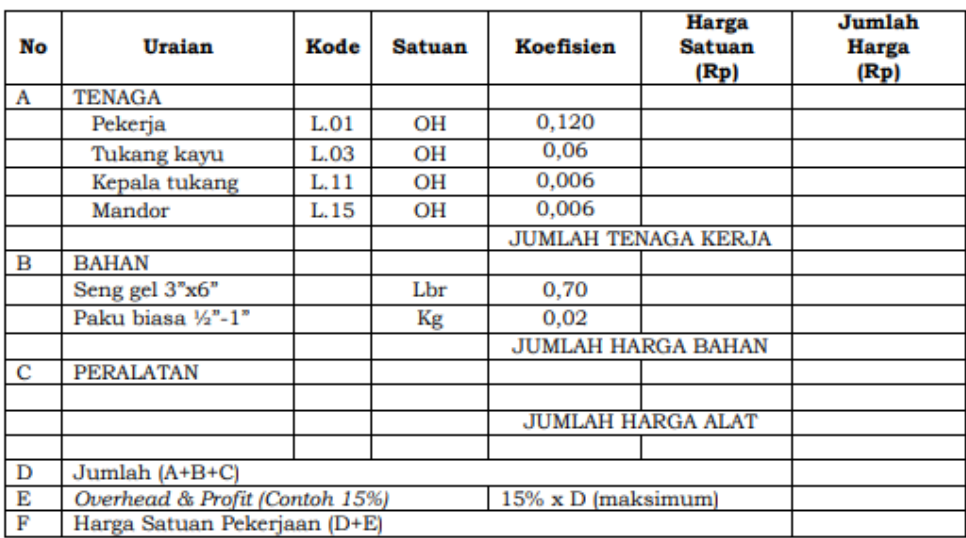

<span id="page-52-1"></span>Gambar 2.26. Pemasangan Atap Spandek.

### 8) Pekerjaan Keramik Lantai

a. Pemasangan Lantai Geranit

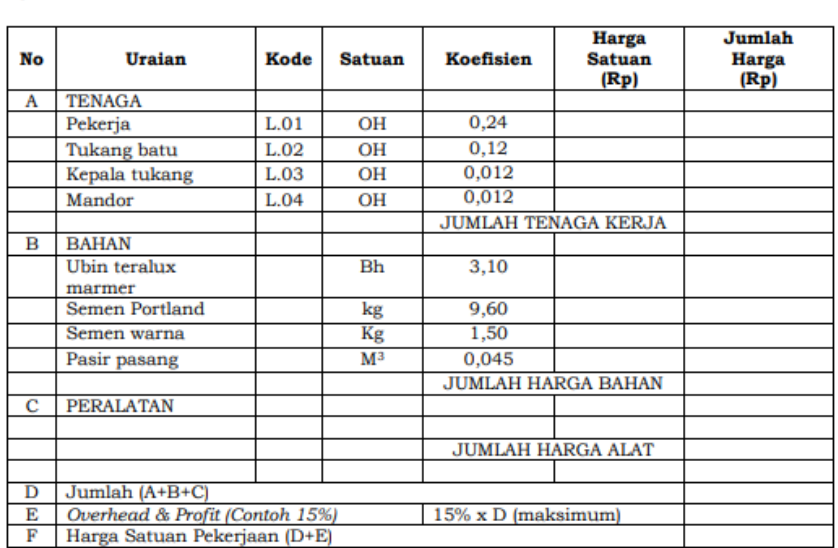

A.4.4.3.13. Pemasangan 1 m<sup>2</sup> lantai ubin teralux marmer ukuran 60 cm x 60  $cm$ 

Gambar 2.27. Pemasangan Lantai Geranit.

### <span id="page-53-0"></span>9) Pekerjaan Dinding

a. Pemasangan Dinding Bata Merah

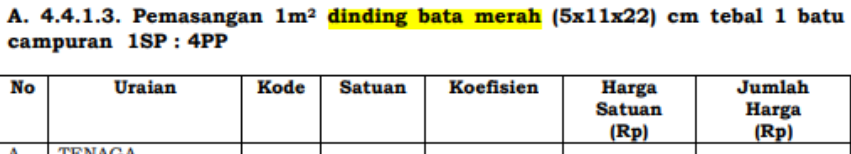

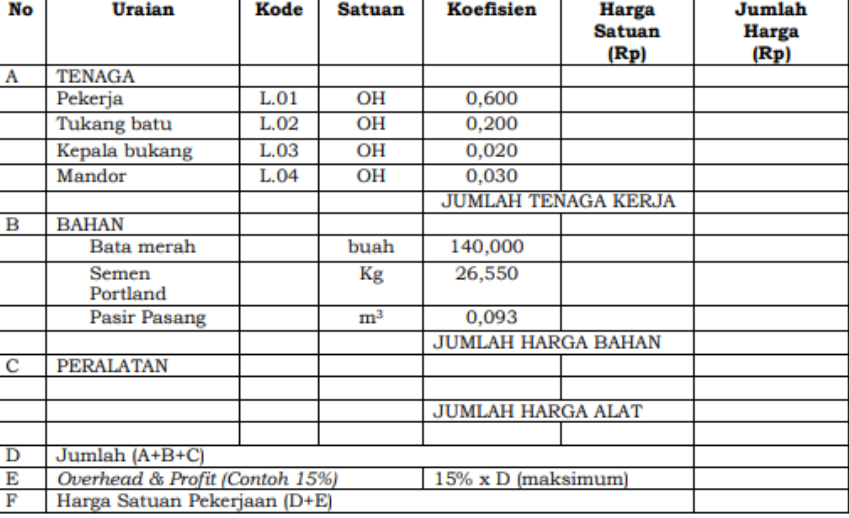

<span id="page-53-1"></span>Gambar 2.28. Pemasangan Dinding Bata Merah.

### 10) Pekerjaan Plafond

### a. Pemasangan Rangka Plafond

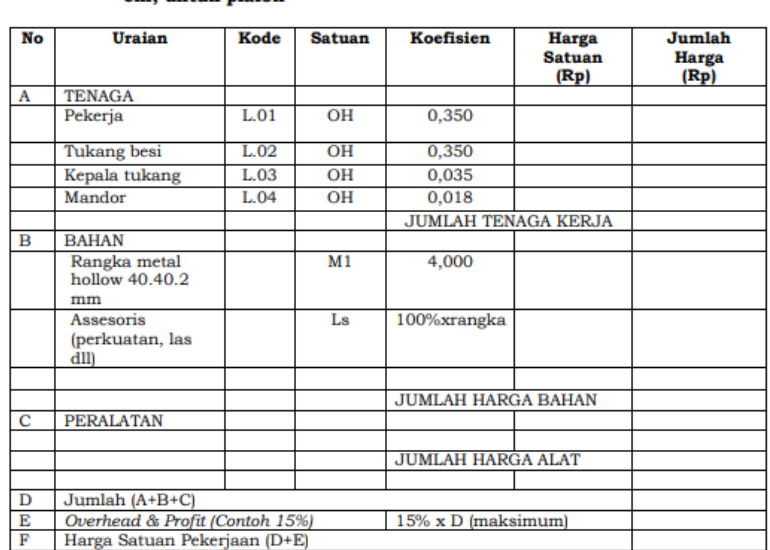

A.4.2.1.21. Pemasangan 1 m<sup>2</sup> rangka besi hollow 1x40.40.2mm, modul 60 x 60 cm, untuk plafon

Gambar 2.29. Pemasangan Rangka Plafond.

### <span id="page-54-0"></span>b. Pemasangan Penutup Plafond

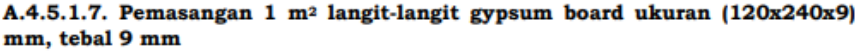

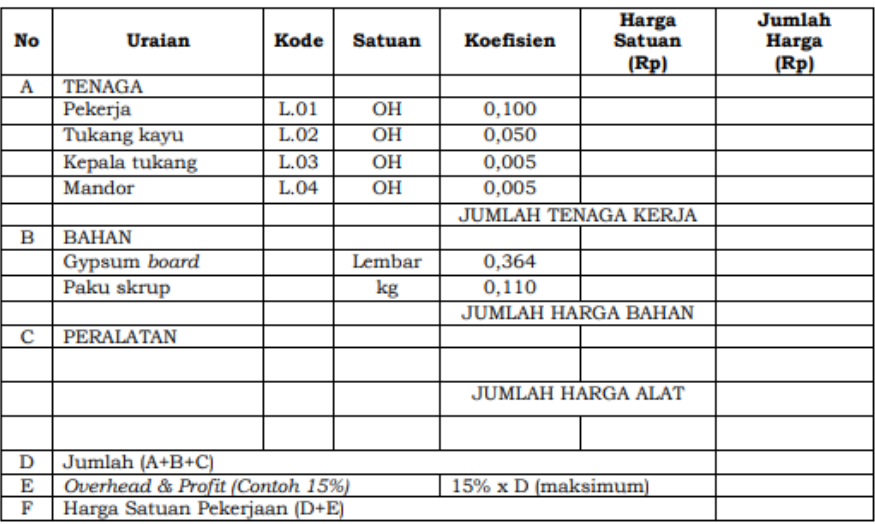

<span id="page-54-1"></span>Gambar 2.30. Pemasangan Penutup Plafond.

## **BAB III METODOLOGI PENELITIAN**

### **3.1. Lokasi Penelitian**

Lokasi Penelitian berada di kawasan Fakultas FISIP Universitas Lampung, yang berlokasi di Jalan Prof. Dr. Ir. Soemantri Brojonegoro No. 1, Kelurahan Gedong Meneng, Kecamatan Rajabasa, Kota Bandar Lampung, Provinsi Lampung. Gambar 3.1. berikut ini adalah tampilan Lokasi Penelitian:

<span id="page-55-1"></span><span id="page-55-0"></span>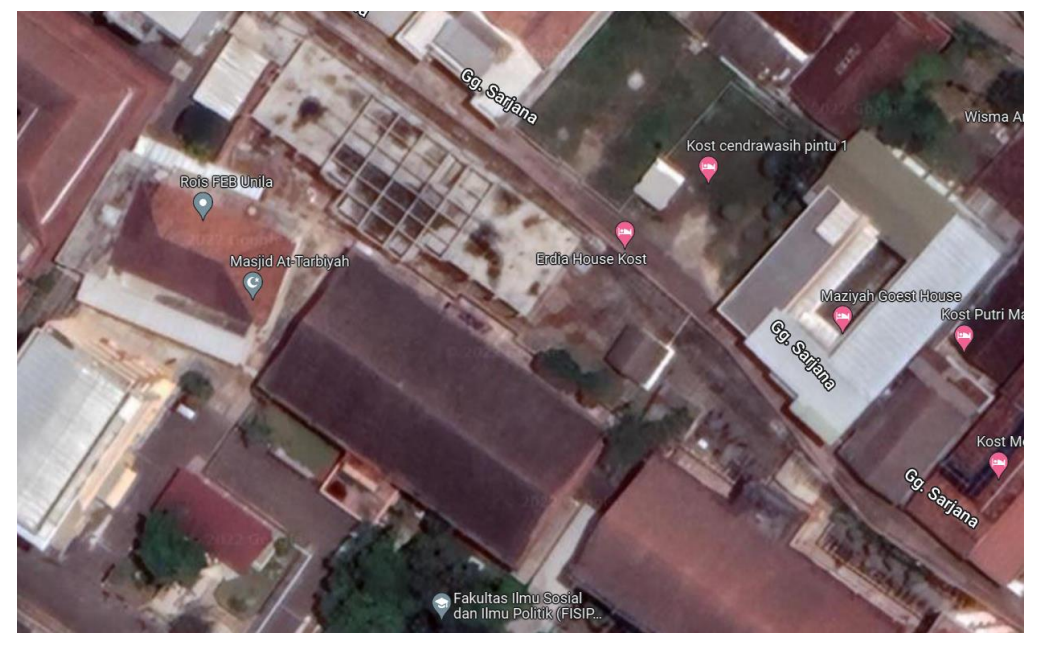

Gambar 3.1. Lokasi Penelitian Melalui Google Maps.

### **3.2. Objek Penelitian**

<span id="page-56-0"></span>Dalam melaksanakan penelitian ini Objek Penelitian adalah Proyek Pembangunan Gedung UKM FISIP Tahap 2 Universitas Lampung. Gambar 3.2. sampai Gambar 3.9. berikut ini adalah tampilan Objek Penelitian:

<span id="page-56-1"></span>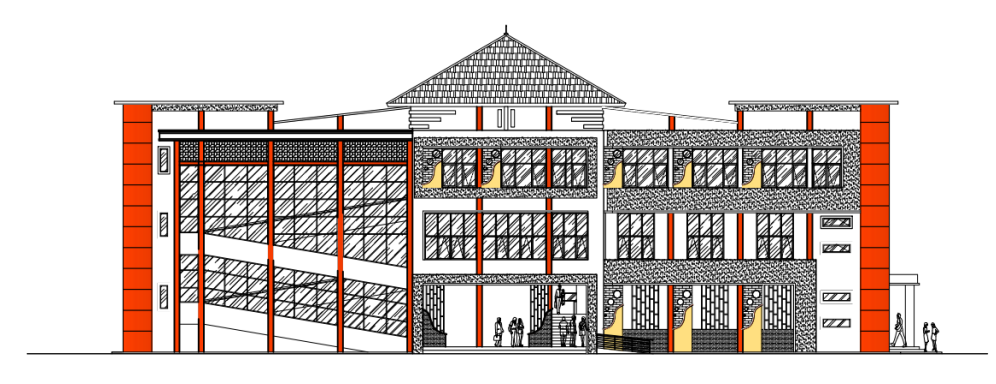

**TAMPAK MUKA** 

 $\bar{1}$  $\bar{1}$ Gambar 3.2. Tampak Depan DED.

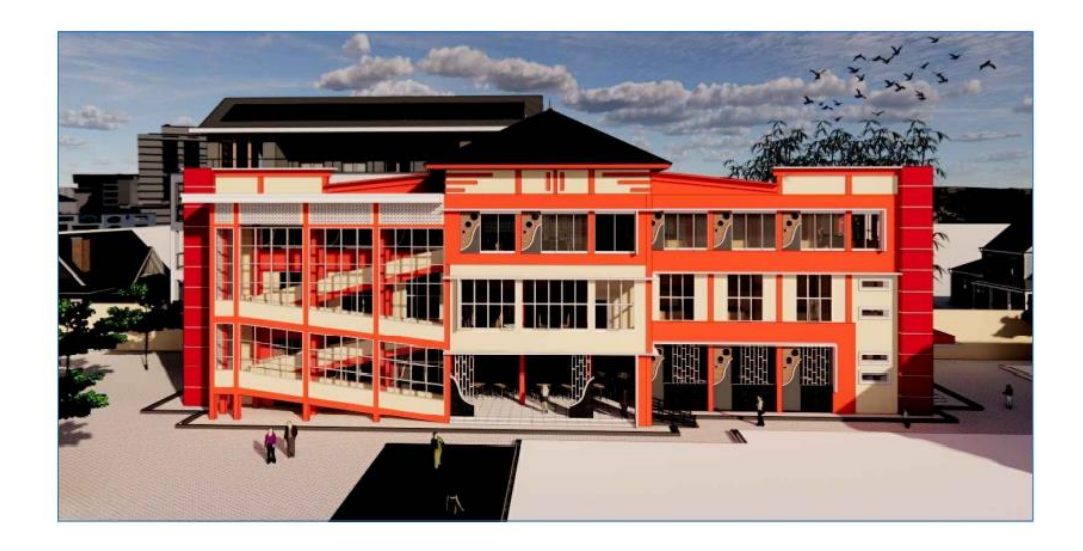

<span id="page-56-2"></span>**TAMPAK DEPAN** 

Gambar 3.3. Tampak Depan *Rendered*.

<span id="page-57-0"></span>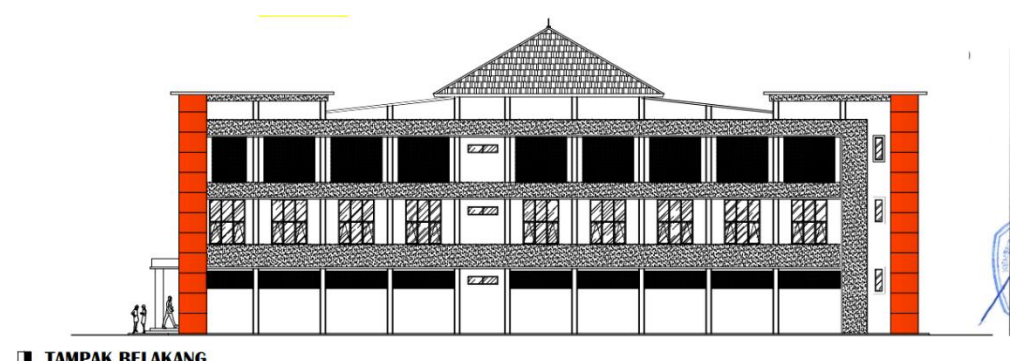

**TAMPAK BELAKANG** 

<span id="page-57-1"></span>Gambar 3.4. Tampak Belakang DED.

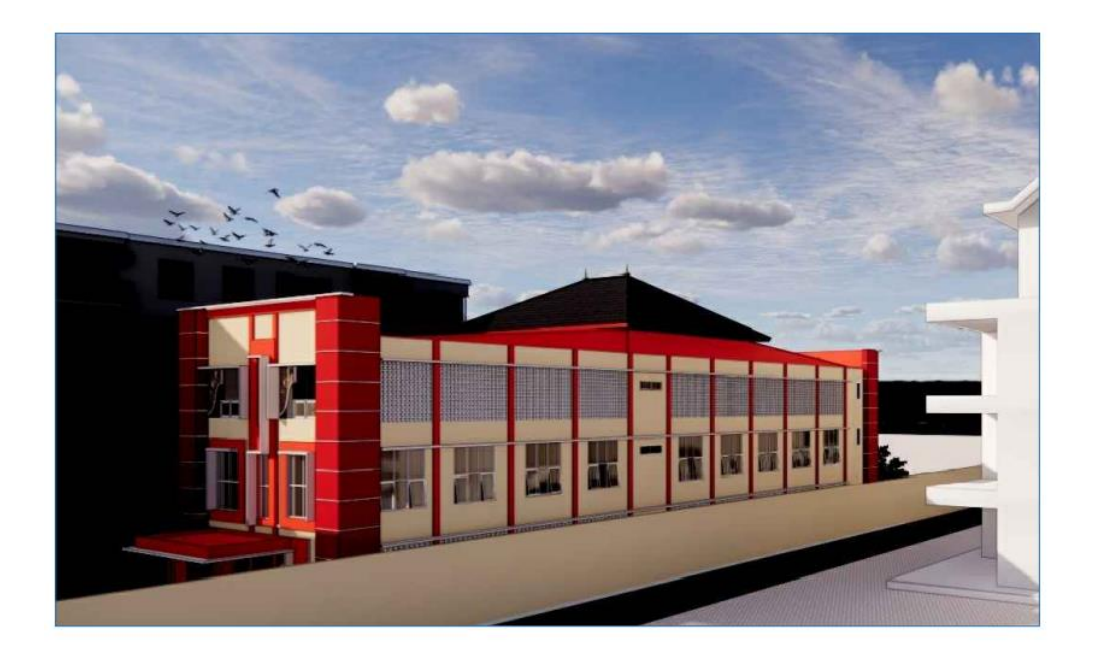

<span id="page-57-2"></span>**TAMPAK BELAKANG** 

Gambar 3.5. Tampak Belakang *Rendered*.

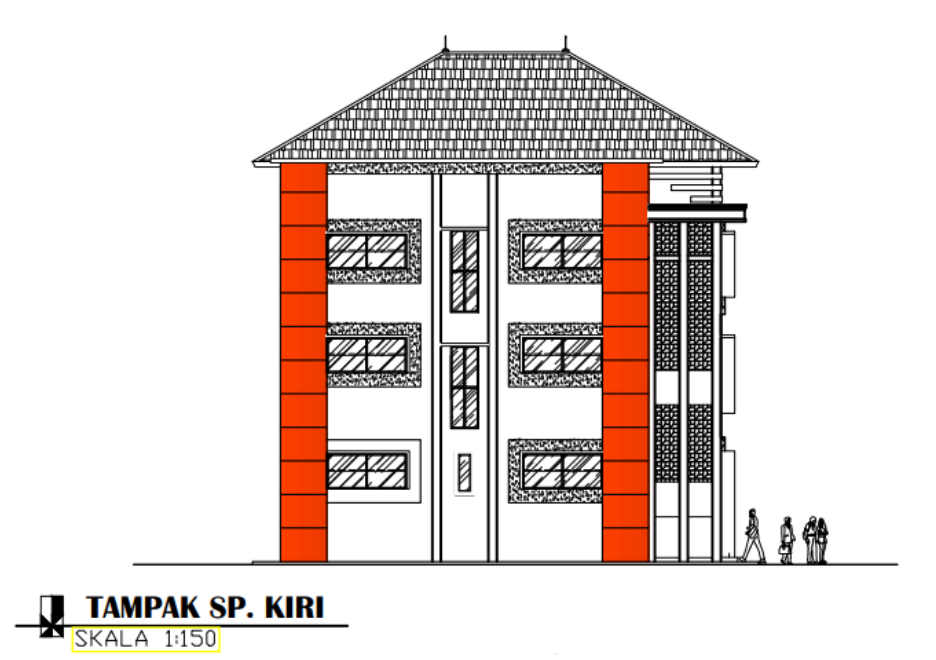

Gambar 3.6. Tampak Samping Kanan DED.

<span id="page-58-0"></span>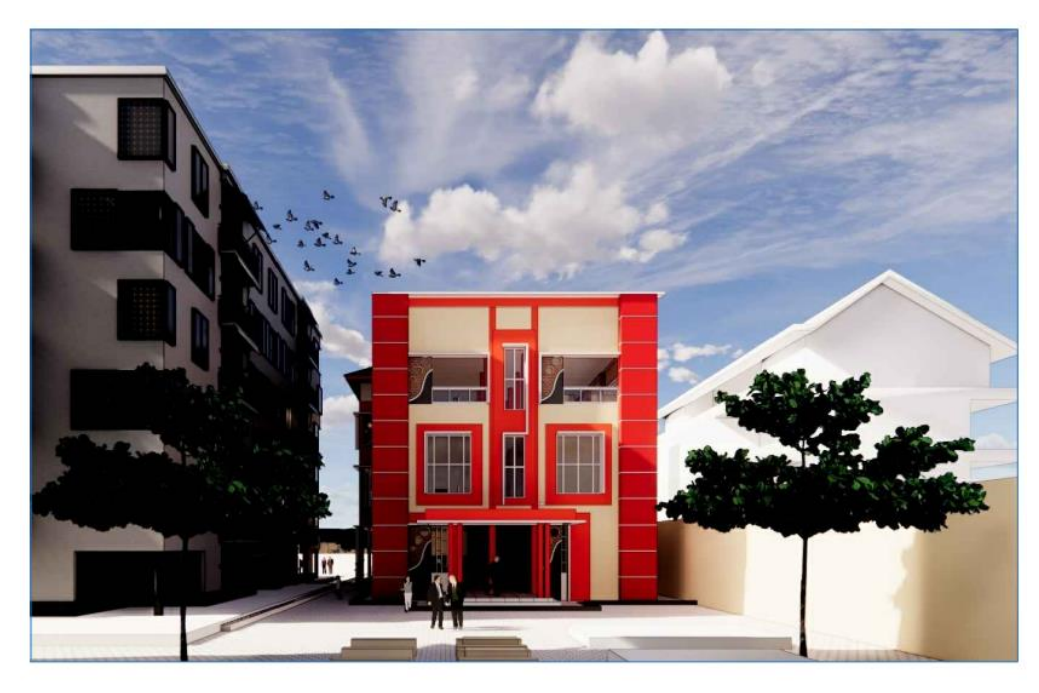

## <span id="page-58-1"></span>**TAMPAK SAMPING KANAN**

Gambar 3.7. Tampak Samping Kanan *Rendered*.

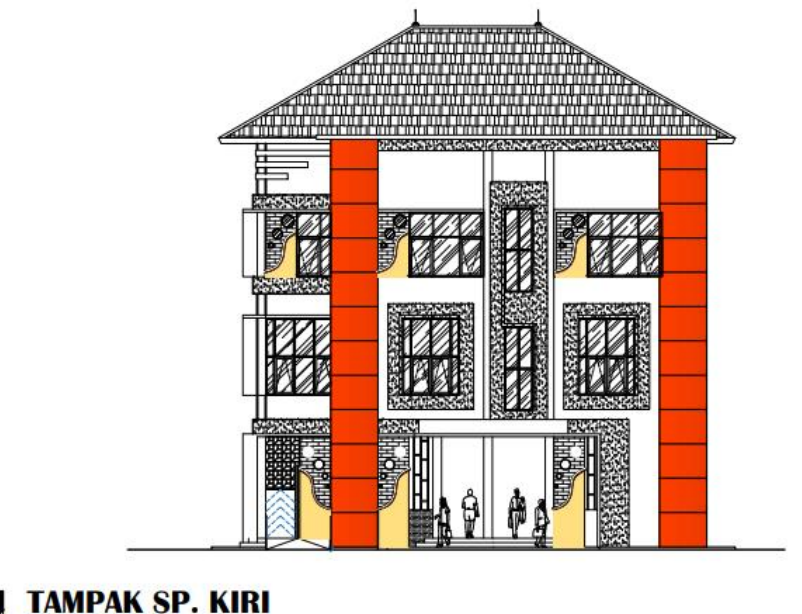

**TAMPAK SP. KIRI**<br>Skala 1:150

<span id="page-59-0"></span>Gambar 3.8. Tampak Samping Kiri DED.

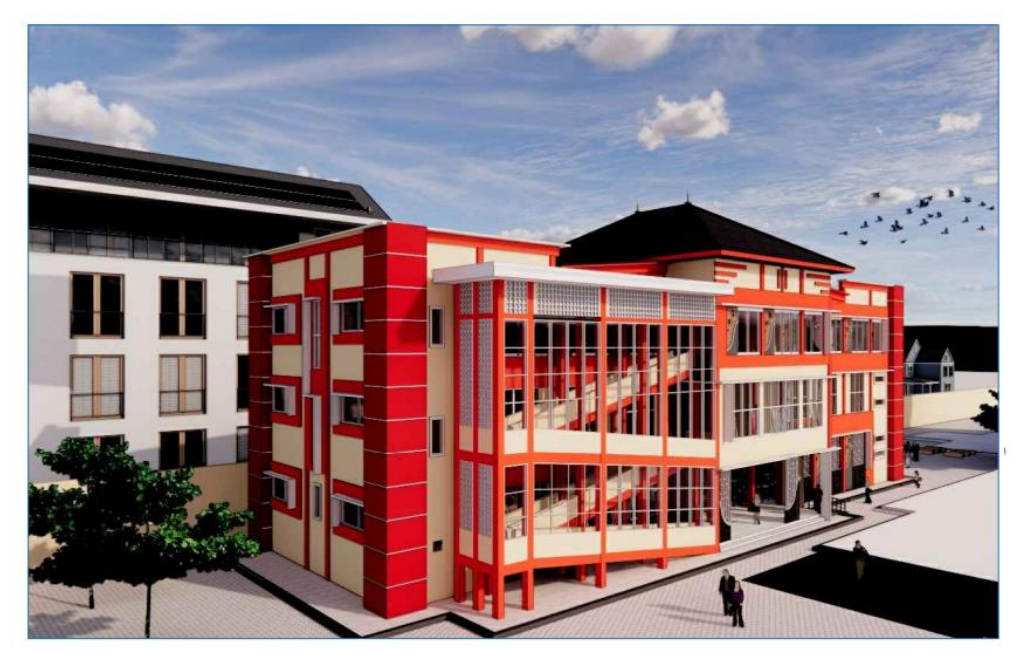

**TAMPAK SAMPING KIRI** 

<span id="page-59-1"></span>Gambar 3.9. Tampak Samping Kiri *Rendered*.

#### **3.3. Diagram Alir Penelitian**

Penyusunan Diagram Alir (*Flowchart*) Penelitian bertujuan untuk mempermudah proses pengerjaan. Diagram Alir (*Flowchart*) Penelitian menggambarkan rangkaian tahapan yang dilakukan penulis dalam menyelesaikan penelitian.

Diagram Alir (*Flowchart*) Penelitian merupakan alur yang dilakukan dalam kegiatan penelitian. Diagram Alir (*Flowchart*) Penelitian dibuat untuk mengetahui langkahlangkah dan mempermudah peneliti dalam proses penelitian. Alur penelitian dimulai dari tujuan yang ingin dicapai peneliti, cara memperoleh data dan analisis yang dilakukan sehingga diperoleh *output* penelitian serta rekomendasi penelitian.

<span id="page-60-0"></span>Penyusunan Diagram Alir (*Flowchart*) Penelitian harus sesuai dengan Tahapan Penelitian. Gambar 3.10. berikut ini adalah tampilan Diagram Alir (*Flowchart*):

<span id="page-60-1"></span>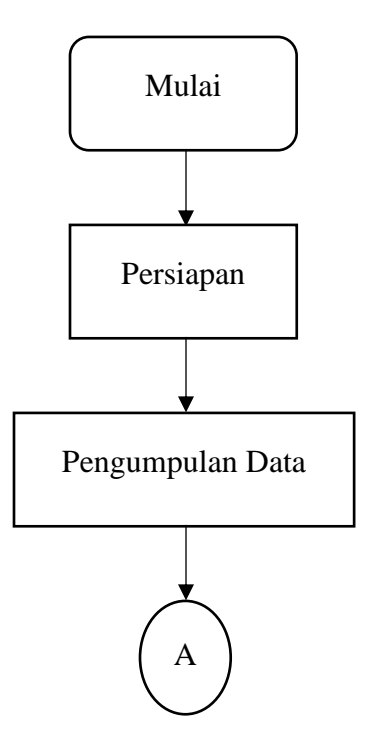

<span id="page-61-0"></span>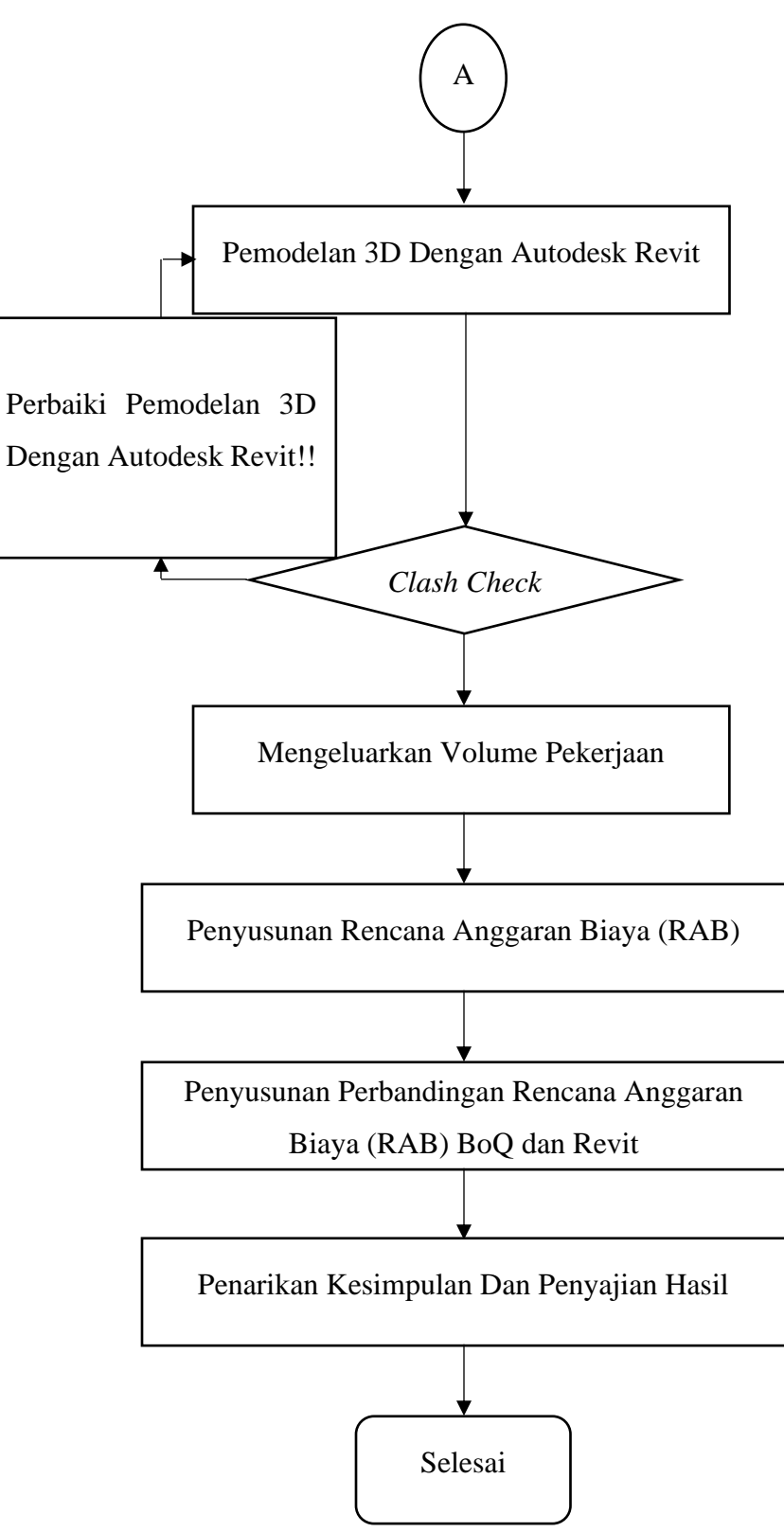

Gambar 3.10. Diagram Alir Penelitian.

### **3.4. Tahapan Peneletian Berdasarkan Diagram Alir Penelitian**

Berdasarkan pada Diagram Alir (*Flowchart*) Penelitian yang telah dibuat di atas dapat dijelaskan tahapan langkah-langkah metodologi penelitian dalam proses pembuatan penelitian ini dijelasakan pada uraian sebagai berikut:

### **3.4.1. Tahap Persiapan**

Tahap persiapan adalah rangkaian kegiatan sebelum memulai pengumpulan data. Dalam tahap awal ini disusun hal-hal penting yang harus segera dilakukan dengan tujuan untuk mengefektifkan waktu dan pekerjaan. Adapun susunan dari kegiatan tahap persiapan, yaitu:

- 1) Mengumpulkan informasi mengenai *Building Information Modelling* (BIM) dengan mencari referensi jurnal, skripsi atau penelitian terdahulu, buku, dan artikel yang berkaitan.
- 2) Mengumpulkan informasi mengenai Autodesk Revit.
- 3) Mempelajari bagaimana menjalankan Autodesk Revit.
- 4) Mengumpulkan kebutuhan data yang diperlukan.
- 5) Merencanakan jadwal kegiatan pembuatan desain.

Tahap-tahap persiapan di atas harus dilakukan dengan baik untuk menghindari pekerjaan yang berulang sehingga tahap pengumpulan data menjadi optimal dan efisien.

### **3.4.2. Tahap Pengumpulan Data**

<span id="page-62-0"></span>Tahap pengumpulan data merupakan proses dari pengadaan data yang digunakan untuk keperluan penelitian dan dilakukan setelah tahap persiapan dalam memodelkan Gedung UKM FISIP Tahap 2 Universitas Lampung. Dalam tahap ini peranan dari instansi dan pihak terkait sangat diperlukan sebagai pendukung dalam memperoleh data-data yang diperlukan. Tahap pengumpulan data merupakan proses dari pengadaan data yang digunakan untuk keperluan penelitian dan dilakukan setelah tahap persiapan dalam memodelkan Gedung UKM FISIP Tahap 2 Universitas Lampung. Dalam tahap

<span id="page-63-0"></span>ini peranan dari instansi dan pihak terkait sangat diperlukan sebagai pendukung dalam memperoleh data-data yang diperlukan.

Data yang dibutuhkan pada penelitian ini adalah data teknis berupa *As Built Drawing*  dan data rekapitulasi *Bill of Quantity* (BoQ) pada Gedung UKM FISIP Tahap 2 Universitas Lampung.

#### **3.4.3. Tahap Pemodelan 3D Dengan Autodesk Revit**

Data–data yang didapatkan dari hasil pengumpulan data digunakan untuk proses pemodelan 3D dengan menggunakan Autodesk Revit dengan tahapan-tahapan sebagai berikut:

1) Pembuatan *Family* Struktur Per Lantai.

Semua elemen yang ditambahkan ke model Autodesk Revit diatur ke dalam beberapa kelompok. Kelompok inilah yang dinamakan dengan *family*. *Family* juga mencakup member struktur seperti kolom, balok, pelat, pondasi. *Family* ini adalah kumpulan elemen dengan penggunaan yang sama, parameter umum, dan geometri serupa. Pembuatan *family* ini dibuat masing–masing per lantai agar dapat mempermudah dalam menampilkan *output* volume yang nantinya akan digunakan dalam proses penyusunan Rencana Anggaran Biaya (RAB).

2) Pemodelan Tulangan.

Pemodelan tulangan dilakukan ke semua elemen struktur beton seperti pondasi, kolom, balok, dan pelat yang telah dibuat sebelumnya dalam proses pemodelan. Pemodelan tulangan dibuat sesuai dengan data yang ada pada gambar *shop drawing* dan data hasil tinjauan lapangan yang telah dilakukan. Pemodelan tulangan dilakukan dengan *tools* yang ada pada menu di Autodesk Revit dengan menggunakan *tools Rebar* yang tersedia setelah memilih model yang akan diberi tulangan.

3) Pembuatan *Family* Arsitektur.

Pembuatan *family* arsitektur dibuat terlebih dahulu sebelum dimodelkan pada bangunan gedung, pembuatan *family* arsitektur ini dibuat sesuai dengan kebutuhan desain dan sesuai dengan gambar *shop drawing* dan hasil tinjauan lapangan.

4) Pemodelan Struktur.

Proses pemodelan struktur dibuat mulai dari struktur pondasi sesuai dengan denah pondasi dan jenis pondasi yang telah dibuat pada *family* struktur. Setelah tahap pemodelan struktur pondasi telah dibuat lalu dilanjutkan dengan pemodelan struktur sloof sesuai dengan denah sloof dan dilanjutkan ke tahap pemodelan kolom, balok, dan pelat sesuai dengan denah perencanaan sampai dengan pada tahap pemodelan struktur atap.

5) Pemodelan Arsitektur.

Tahap pemodelan arsitektur dibuat untuk memenuhi kebutuhan arsitektur yang telah dibuat pada gambar *shop drawing* dan hasil tinjauan lapangan. Pemodelan Arsitektur ini dilakukan agar pada tahap mengeluarkan volume nanti juga akan didapatkan volume untuk setiap pekerjaan Arsitektur.

### **3.4.4. Tahap Pemeriksaan** *Clash Check*

*Clash check* sangat penting untuk dilakukan karena berfungsi untuk memeriksa desain ataupun elemen-elemen desain yang sudah dimodelkan sehingga dapat mendeteksi adanya kesalahan maupun *error* yang terjadi. Jika terdeteksi adanya kesalahan maka perlu dilakukan perbaikan ulang desain dan jika sudah tidak ada kesalahan desain dapat dilakukan proses selanjutnya.

#### **3.4.5. Tahap Mengeluarkan Volume Pekerjaan**

Jika proses pemodelan 3D bangunan gedung telah selesai dan tidak terdapat *clash check* setelah di lakukan pemeriksaan, maka dilakukan proses pengeluaran volume pekerjaaan. Volume pekerjaan ini yang nantinya digunakan sebagai keperluan inventarisasi aset untuk memenuhi kebutuhan operasional pemeliharaan dan perawatan. Secara garis besar volume pekerjaan terbagi menjadi beberapa jenis,

diantaranya volume pekerjaan struktur yang meliputi struktur atas dan struktur bawah, dan volume pekerjaan arsitektur. Proses pengeluaran volume ini dilakukan dengan menggunakan *tools schedule* pada menu *view* yang terdapat pada Autodesk Revit.

#### **3.4.6. Tahap Penyusunan Rencana Anggaran Biaya (RAB)**

Setelah semua tahapan penelitian pada Autodesk Revit dilakukan, tahap selanjutnya adalah tahap penyusunan Rencana Anggaran Biaya (RAB) menggunakan volume total pekerjaan yang didapat dari *tools schedule* Autodesk Revit dengan Microsoft Excel. Selanjutnya akan dilakukan perbandingan Rencana Anggaran Biaya (RAB) menggunakan volume total pekerjaan yang terdapat pada *Bill of Quantity* (BoQ) dengan volume total pekerjaan yang dihasilkan Autodesk Revit.

#### **3.4.7. Penarikan Kesimpulan Dan Penyajian Hasil**

Apabila semua kegiatan di atas telah dilakukan dengan baik maka dapat dilakukan penarikan kesimpulan dan penyajian hasil. *Output* dari penyajian hasil berupa data gambar kerja, informasi mengenai detail data volume pekerjaan, dan perbandingan Rencana Anggaran Biaya (RAB) dengan menggunakan volume total pekerjaan yang terdapat pada *Bill of Quantity* (BoQ) dengan volume total pekerjaan yang dihasilkan Autodesk Revit*.* Penyajian hasil serta penarikan kesimpulan pada penelitian ini disampaikan dalam bentuk skripsi.

## **BAB V KESIMPULAN DAN SARAN**

### **5.1. Kesimpulan**

Dalam penulisan proposal skripsi dengan judul "Pemodelan Dan Perhitungan Kembali Rencana Anggaran Biaya (RAB) Gedung UKM FISIP Tahap 2 Universitas Lampung Berbasis Teknologi *Building Information Modelling* (BIM)", mempunyai kesimpulan yaitu:

- 1) Pemodelan Gedung UKM FISIP Tahap 2 Universitas Lampung Berbasis Teknologi *Building Information Modelling* (BIM) dengan Autodesk Revit sangatlah mempermudah dan mempercepat pekerjaan perencanaan, dikarenakan Teknologi *Building Information Modelling* (BIM) adalah suatu teknologi yang sangat kompleks untuk diterapkan dalam berbagai macam proyek konstruksi.
- 2) Penggunaan Teknologi *Building Information Modelling* (BIM) sangatlah efisien, dikarenakan adanya fasilitas integritas secara penuh dari setiap tim perencana sebuah proyek konstruksi.
- 3) *Output* Volume Pekerjaan yang dikeluarkan oleh Autodesk Revit sangatlah berguna untuk dipakai dalam penyusunan Rencana Anggaran Biaya (RAB), dikarenakan *Output* Volume Pekerjaan yang dikeluarkan oleh Autodesk Revit bisa memperkecil *human error* dalam perhitungan Volume Pekerjaan secara manual oleh tim perecana. Dengan memperkecil *human error* sangat berpengaruh pada *profit* kontraktor.

#### **5.2. Saran**

<span id="page-67-0"></span>Dari kesimpulan penulisan proposal skripsi dengan judul "Pemodelan Dan Perhitungan Kembali Rencana Anggaran Biaya (RAB) Gedung UKM FISIP Tahap 2 Universitas Lampung Berbasis Teknologi *Building Information Modelling* (BIM)" yang sudah dibuat, maka terdapat beberapa saran yaitu:

- <span id="page-67-1"></span>1) Untuk penelitian lanjutan dapat menggunakan *software* selain Autodesk Revit yang memiliki basis *Open Building Information Modelling* (BIM), agar dapat berkolaborasi antara disiplin ilmu yang berbeda.
- 2) Untuk penelitian lanjutan dapat dilakukan pemodelan *Mechanical*, *Electrical*, dan *Plumbing* (MEP), serta melakukan pemodelan item pekerjaan lainnya yang belum dilakukan pada penelitian ini.
- <span id="page-67-2"></span>3) Untuk penelitian lanjutan dapat dilakukan perhitungan Rencana Anggaran Biaya (RAB) dengan menggunakan fasilitas "*Cost*" pada Autodesk Revit.
- 4) Untuk penelitian lanjutan dapat dilakukan perhitungan analisis struktur dengan menggunakan fasilitas yang ada pada Autodesk Revit.

Dalam penulisan proposal skripsi dengan judul "Pemodelan Dan Perhitungan Kembali Rencana Anggaran Biaya (RAB) Gedung UKM FISIP Tahap 2 Universitas Lampung Berbasis Teknologi *Building Information Modelling* (BIM)", masih banyak terdapat kekurangan dan kesalahan. Oleh sebab itu sangat diharapkan kritik dan saran dari berbagai pihak yang sempat menilai hasil penulisan proposal skripsi ini. Demikian yang dapat disampaikan dalam proposal skripsi ini, semoga ini dapat bermanfaat bagi semua rekan baik rekan seprofesi maupun rekan tidak seprofesi.

### **DAFTAR PUSTAKA**

- Cinthia Ayu Berlian P., Randy Putranto Adhi, Arif Hidayat, & Hari Nugroho (2016). Perbandingan Efisiensi Waktu, Biaya, dan Sumber Daya Manusia Antara Metode *Building Information Modelling* (BIM) dan Konvensional (Studi Kasus: Perencanaan Gedung 20 Lantai). *JURNAL KARYA TEKNIK SIPIL, Volume 5, Nomor 2, Tahun 2016, Halaman 220–229*, 220-229.
- <span id="page-68-0"></span>Handika Rizky Hutama, & Jane Sekarsari. Analisa Faktor Penghambat Penerapan *Building Infomation Modeling* Dalam Proyek Konstruksi. *J.Infras.4(1):25-31*, 25-31.
- <span id="page-68-1"></span>Raflis, Bambang Endro Yuwono, & Ripsky Rayshanda (2018). Manfaat Penggunaan *Building Information Modelling* (BIM) Pada Proyek Konstruksi Sebagai Media Komunikasi *Stakeholders*. *CESD Vol 01, No.02 Desember 2018*, 62-66.